IBM Cúram Social Program Management Versión 6.0.5

# *Guía de finanzas de Cúram*

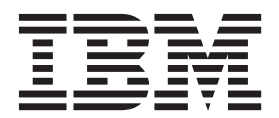

#### **Nota**

Antes de utilizar esta información y el producto al que hace referencia, lea la información que figura en el apartado ["Avisos" en la página 59](#page-66-0)

#### **Revisado: marzo de 2014**

Esta edición se aplica a IBM Cúram Social Program Management v6.0.5 y a todos los releases posteriores mientras no se indique lo contrario en nuevas ediciones.

Materiales bajo licencia - Propiedad de IBM.

#### **© Copyright IBM Corporation 2012, 2013.**

© Cúram Software Limited. 2011. Todos los derechos reservados.

# **Contenido**

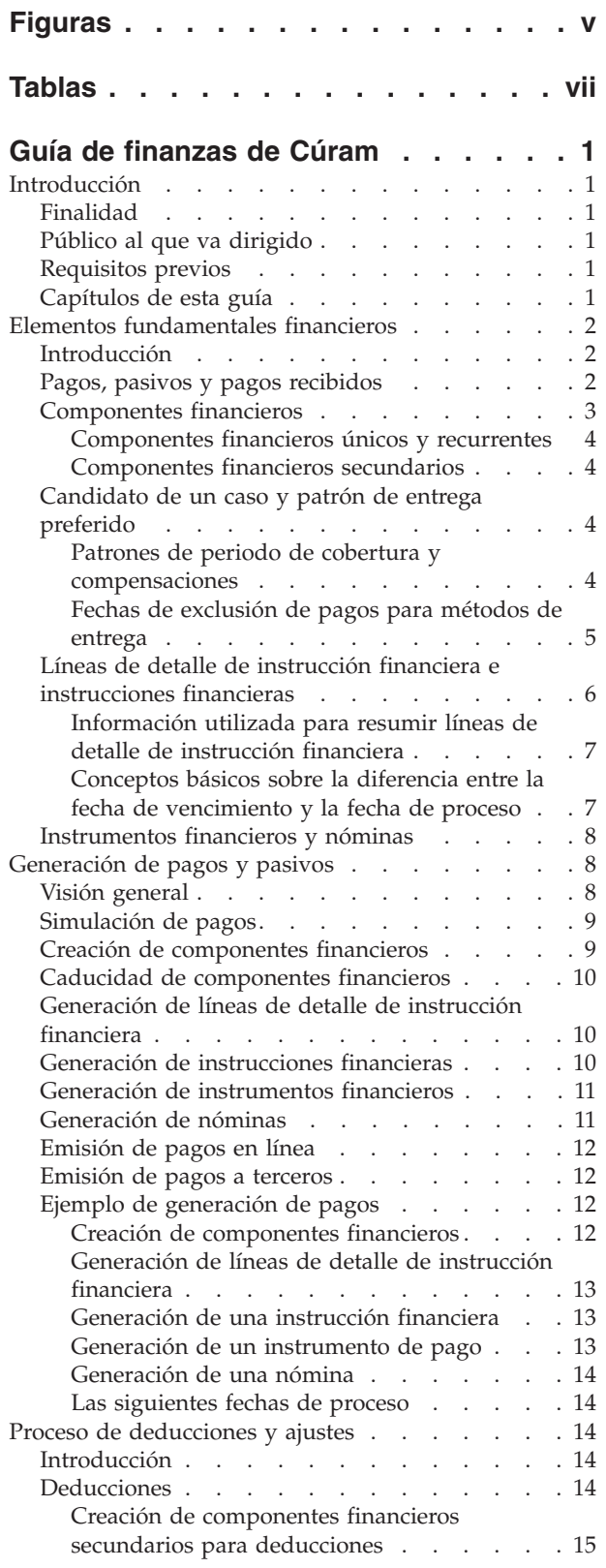

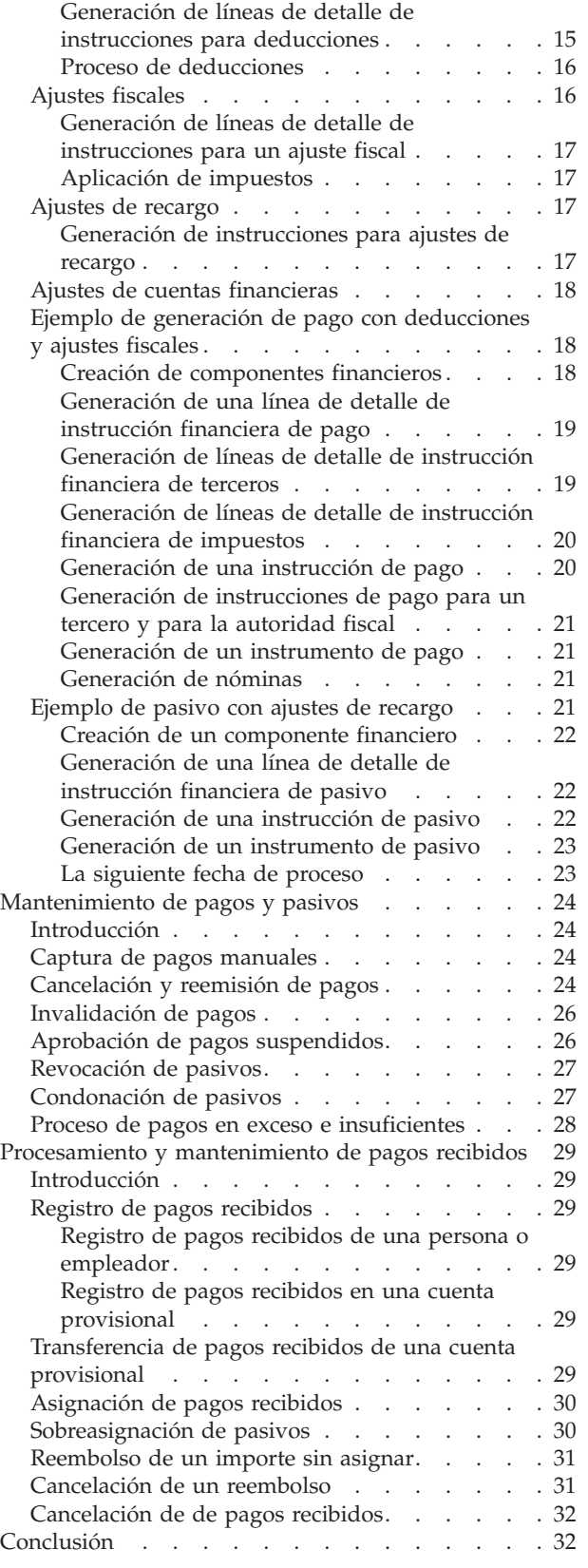

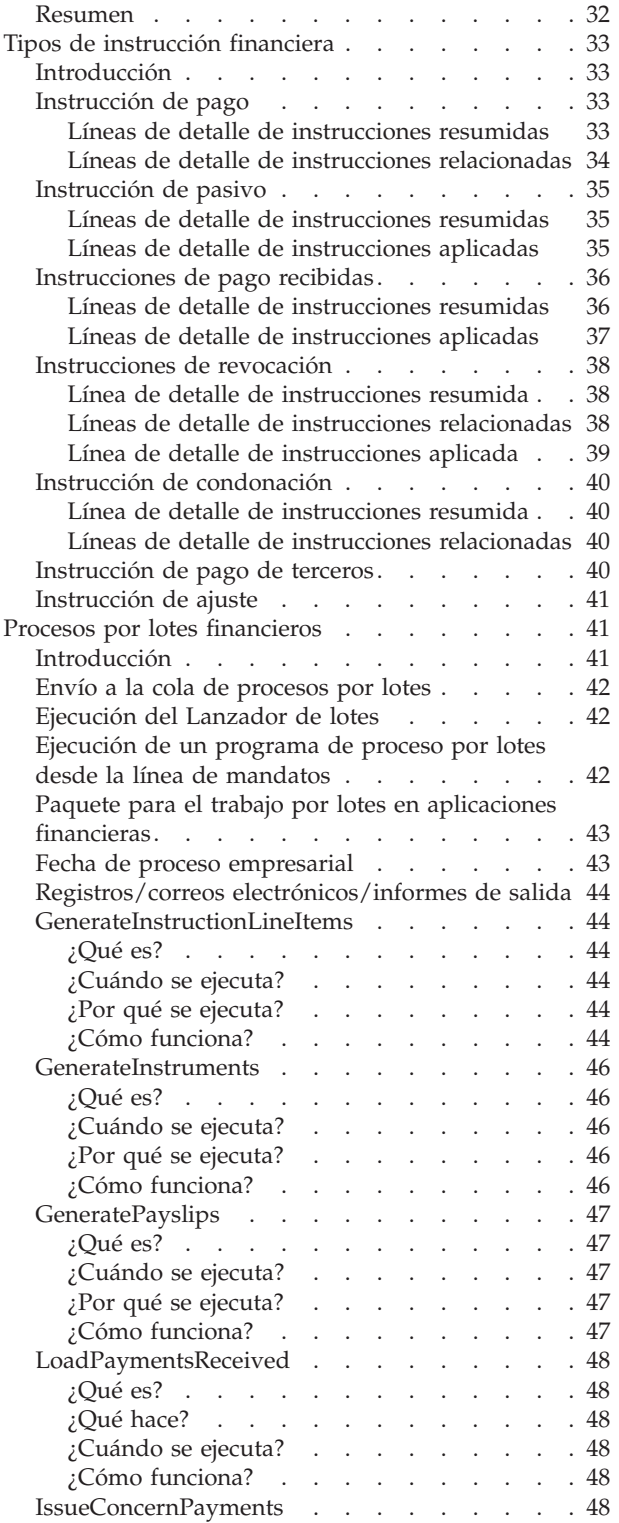

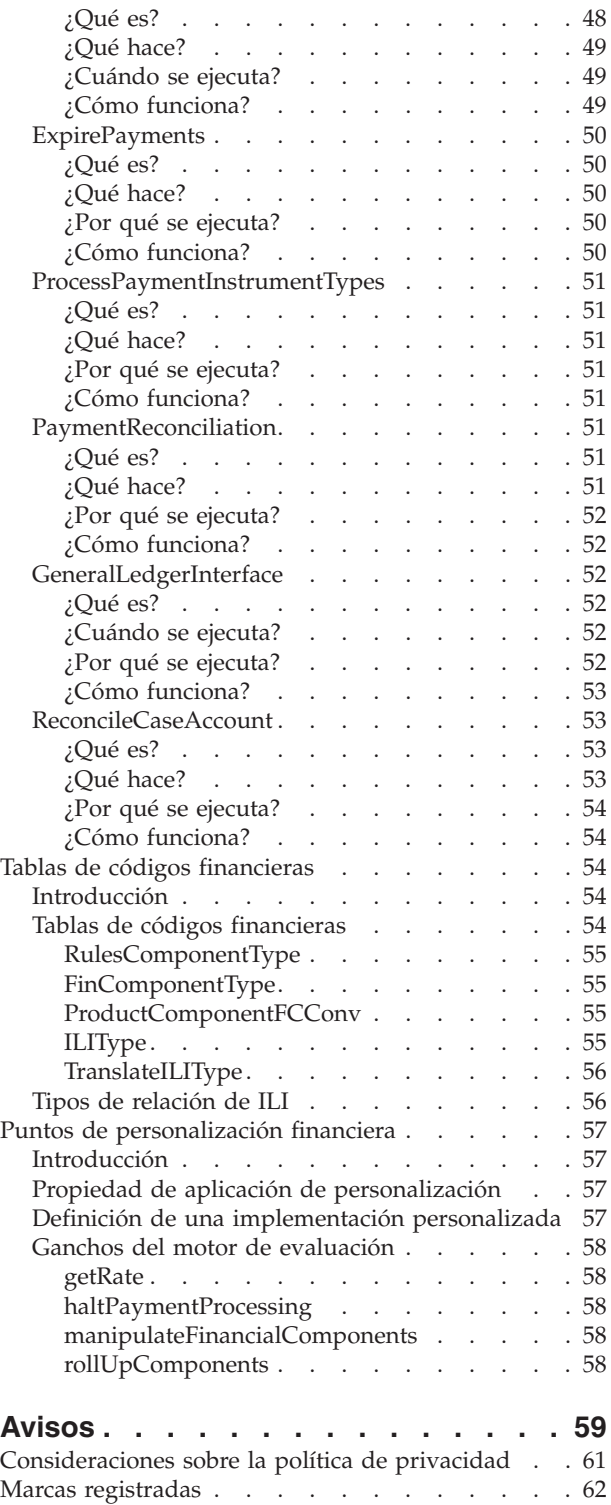

# <span id="page-4-0"></span>**Figuras**

[1. El Paquete para el trabajo por lotes en](#page-16-0) aplicaciones financieras . . . . . . . . . . 9

# <span id="page-6-0"></span>**Tablas**

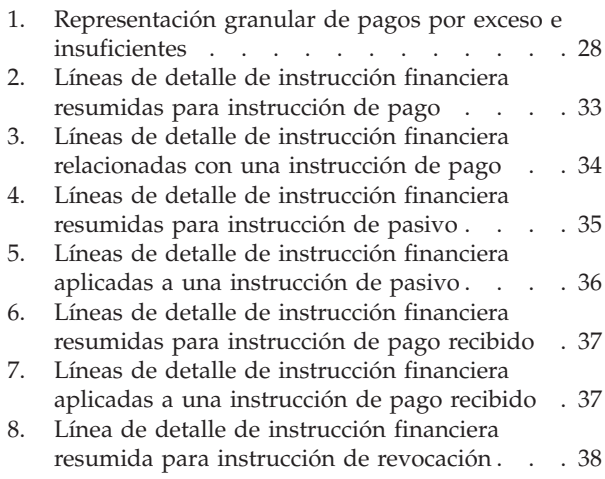

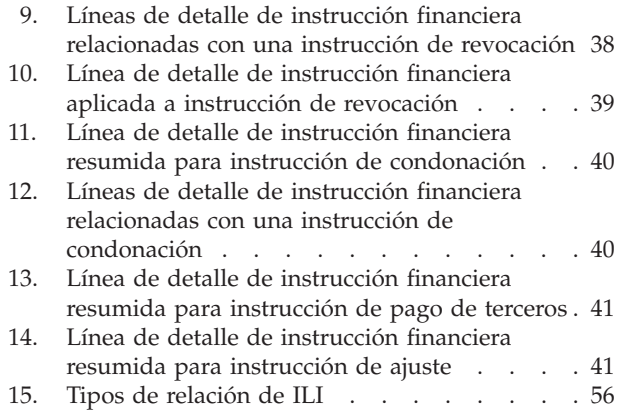

# <span id="page-8-0"></span>**Guía de finanzas de Cúram**

Las finanzas de Cúram se utilizan para procesar pagos y responsabilidades recibidos de personas y empleadores. Para que se procese una finanza, es necesario un candidato. Los pagos se pueden capturar, invalidar, cancelar o volver a emitir. Las responsabilidades se pueden revertir y cancelar.

# **Introducción**

# **Finalidad**

La finalidad de esta guía es proporcionar una visión general del procesamiento financiero. Después de leer esta guía, el lector debe tener conocimientos básicos de los elementos fundamentales financieros y de cómo se utilizan estos elementos fundamentales financieros para procesar pagos, pasivos y pagos recibidos de personas y empleadores.

Para comprender mejor estos conceptos, hay que leer la guía completa. La guía no está concebida para usarse como un manual de formación o una guía del usuario.

# **Público al que va dirigido**

Esta guía está pensada para cualquier lector interesado en comprender los conceptos de negocio asociados con el procesamiento financiero en la aplicación.

## **Requisitos previos**

Puesto que los pagos y las facturas se emiten en relación con casos elegibles, es necesario tener conocimientos básicos del procesamiento de casos (consulte la Guía de gestión de casos integrados de Cúram). La Guía de candidatos de Cúram y la Guía de deducciones de Cúram son requisitos previos de lectura opcionales.

**Nota:** Se ofrece la posibilidad de integrar la aplicación Finanzas con un sistema financiero ERP. En un entorno integrado, una parte del proceso descrito en esta guía empresarial se produce en el sistema financiero ERP. Para obtener más información, consulte la Guía técnica general del Adaptador financiero de Cúram. Para obtener información detallada sobre la configuración de la aplicación Finanzas con el sistema ERP, consulte la Guía de operaciones ERP integradas de Cúram.

# **Capítulos de esta guía**

La siguiente lista describe los capítulos de esta guía:

#### **Elementos fundamentales financieros**

En este capítulo se proporciona información de los elementos fundamentales de procesamiento financiero. Entre estos se encuentran los componentes financieros, las líneas de detalle de instrucción financiera, las instrucciones financieras y los instrumentos financieros.

#### **Generación de pagos y pasivos**

Este capítulo proporciona información acerca de cómo generar pagos y pasivos.

#### <span id="page-9-0"></span>**Proceso de deducciones y ajustes**

Este capítulo proporciona información sobre el proceso de deducciones, ajustes fiscales y ajustes de recargo.

#### **Mantenimiento de pagos y pasivos**

Este capítulo proporciona información sobre el mantenimiento de pagos y pasivos. Incluye información sobre cómo cancelar y volver a emitir pagos, aprobar pagos suspendido y revocar y condonar pasivos.

#### **Procesamiento y mantenimiento de pagos recibidos**

Este capítulo proporciona información sobre el procesamiento y mantenimiento de los pagos recibidos. Los pagos recibidos se pueden registrar en el sistema y asignar a pasivos pendientes.

#### **Tipos de instrucción financiera**

Este apéndice proporciona una visión general de cada tipo de instrucción financiera. Describe los tipos de línea de detalle de instrucciones potenciales que se pueden resumir en la instrucción financiera. También describe las ILI relacionada con o que se pueden aplicar a la instrucción financiera como parte del procesamiento financiero establecido (tal como se describe en toda esta guía).

# **Elementos fundamentales financieros**

Los componentes financieros, las líneas de detalle de instrucciones, las instrucciones y los instrumentos financieros son componentes fundamentales de los datos financieros de Cúram. Se utilizan para procesar pagos salientes y pasivos, para recibir pagos en el sistema, y para realizar otras tareas de mantenimiento de cuentas.

## **Introducción**

Este capítulo proporciona definiciones generales de los "elementos fundamentales" de procesamiento financiero. Entre los elementos fundamentales se encuentran los componentes financieros, las líneas de detalle de instrucción financiera, las instrucciones financieras y los instrumentos financieros. Se utilizan para procesar pagos salientes y pasivos, para recibir pagos en el sistema, y para realizar otras tareas de mantenimiento de cuentas.

# **Pagos, pasivos y pagos recibidos**

Los pagos, los pasivos y los pagos recibidos son las unidades financieras básicas. Un pago es una emisión de fondos de la organización a un participante. Los pagos se emiten a los participantes que son elegibles para un producto de prestación. Por ejemplo, un pago puede ser un cheque de \$300 emitido a persona elegible para prestaciones del seguro de desempleo. También se generan pagos para participantes cuando la organización les ha pagado demasiado poco o les ha facturado demasiado. Por ejemplo, si a la persona anterior se le deberían haber pagado \$325, se crea un pago insuficiente para pagar a la persona los \$25 adicionales que se le deben.

Un pasivo es un cargo de fondos de la organización a un participante. Los pasivos se emiten a los participantes que son elegibles para un producto de pasivo. Por ejemplo, un pasivo puede ser una factura de \$100 emitida a un empleador responsable de pagos de contribución del empleador. También se generan pasivos para participantes cuando la organización les ha pagado demasiado o les ha

<span id="page-10-0"></span>facturado demasiado poco. Por ejemplo, si al empleador anterior se le deberían haber facturado \$125, se crea una subfacturación para facturar al empleador los \$25 adicionales.

Un pago recibido es una cantidad de dinero recibida por la organización y registrada en el sistema. Los pagos percibidos se suelen enviar a la organización en respuesta a una factura. Es decir, se utilizan para pagar pasivos. A diferencia de los pagos y los pasivos, los pagos recibidos no se generan como parte del procesamiento de un caso. En su lugar, se registran en el sistema ya sea manualmente por parte de un usuario o mediante un proceso por lotes que registra los pagos recibidos de forma masiva, por ejemplo, todos los pagos recibidos por EFT de un determinado banco. Los pagos recibidos se asocian con las finanzas de una persona a través de la asignación del pago recibido a uno o varios pasivos pendientes.

# **Componentes financieros**

Los componentes financieros son planificaciones para pagar o facturar en relación con un caso. Los componentes de caso son las prestaciones o los pasivos para los que un cliente principal puede ser elegible, como por ejemplo, beneficio personal o pasivo de contribución del empleador. Un componente financiero se genera a partir de un componente de caso si se determina que el cliente principal es elegible para el componente de caso. Cada componente financiero contiene la siguiente información:

- v Categoría Este valor determina si el componente financiero es un pago de una prestación o una factura de un pasivo.
- v Candidato de un caso El participante que recibirá el pago o la factura.
- v Cliente principal El cliente para el que se ha calculado el derecho (el importe que se debe pagar/facturar).
- Importe que se debe pagar o facturar.
- Información del patrón de entrega que incluye:
	- Método de entrega y frecuencia, por ejemplo, en efectivo o semanalmente, mediante cheque mensualmente.
	- Periodo de cobertura y compensación del período de cobertura, como por ejemplo emitir con un número N de días de antelación, donde N es la compensación del período de cobertura.
- v Fecha de inicio y fecha de finalización para la planificación del pago o la facturación.
- v Fecha de vencimiento planificada para el pago/la factura.

Un componente financiero de ejemplo podría indicar que Pedro Herrero debe recibir pagos por \$25 a la semana mediante cheque los viernes del 1 de enero al 1 de abril. La planificación de pagos puede tener un periodo de cobertura de emisión de tres días por adelantado. Cada pago semanal tendrá una fecha de vencimiento del martes antes del viernes, lo que ofrece tres días para que el cheque se liquide el viernes.

También se crean componentes financieros como parte del proceso se reevaluación. Es decir, se crean componentes financieros para cualquier pago excesivo y pago insuficiente que se haya emitido en un caso. Por ejemplo, si se han pagado \$25 originalmente a Pedro Herrero, pero un cambio de las pruebas hace que tenga derecho a \$40, se crea un componente financiero con un importe de \$15 para rectificar el pago insuficiente. (Para obtener más información, consulte ["Proceso de](#page-35-0) [pagos en exceso e insuficientes" en la página 28\)](#page-35-0).

## <span id="page-11-0"></span>**Componentes financieros únicos y recurrentes**

Los componentes financieros son únicos o bien recurrentes.

Los componentes financieros únicos procesan una sola vez. Un ejemplo de un componente financiero único es un pago insuficiente que se procesa completamente en una sola fecha.

Los componentes financieros recurrentes se procesan repetidamente de acuerdo con su frecuencia de entrega. Cada vez que se procesa un componente financiero recurrente, se calcula la siguiente fecha de vencimiento añadiendo la frecuencia de entrega del candidato a la fecha actual. La siguiente fecha de vencimiento se sigue "traspasando hacia adelante" hasta que el componente financiero llega a su fecha de finalización.

Normalmente, los componentes financieros recurrentes se procesan varias veces. Tenga en cuenta, no obstante, que los componentes financieros recurrentes sólo se procesarán una vez si su vigencia es inferior o igual a la duración de su frecuencia de entrega.

#### **Componentes financieros secundarios**

Los componentes financieros secundarios son planificaciones para realizar deducciones de pagos. Se crean cuando se configuran deducciones para casos de prestación. Los componentes financieros secundarios se procesan cuando se emiten pagos de un caso. Se calcula un importe total deducible para cada candidato que recibe un pago del caso. Es el importe total que se puede deducir de un pago emitido para el candidato. Durante el proceso de deducción, se procesa cada deducción sobre el saldo de reducción del importe total deducible calculado para el candidato.

# **Candidato de un caso y patrón de entrega preferido**

Los componentes financieros se emiten al candidato asignado a un componente de caso y se entregan según el patrón de entrega preferido del candidato. El candidato predeterminado de un caso para todos los componentes del caso es el cliente principal; no obstante, un candidato de un caso puede ser cualquier persona o parte que se haya designado para recibir un componente de caso en nombre del cliente principal.

El candidato asignado a un componente de caso puede indicar un patrón de entrega preferido. Un patrón de entrega define la frecuencia y el método con el que se emiten pagos o facturas. Por ejemplo, un patrón de entrega puede ser semanalmente mediante cheque los lunes o diariamente mediante factura. Si un método de entrega para un patrón de entrega es el cheque, el candidato de un caso asignado para recibir el cheque debe tener una dirección registrada en el sistema. De forma similar, si el método de entrega se EFT, debe tener una cuenta bancaria registrada en el sistema.

**Nota:** Cualquier moneda con un tipo de cambio de divisas activo se puede asignar al candidato de un caso a nivel de caso. La moneda asignada se utilizará para todos los pagos y todas las facturas para componentes de caso a los que el candidato de un caso esté asignado. La moneda del candidato de un caso se puede cambiar durante el ciclo de vida del caso.

#### **Patrones de periodo de cobertura y compensaciones**

Un patrón de entrega también define el periodo de cobertura para la el pago o la entrega de la factura. Un patrón de periodo de cobertura especifica cómo se emiten <span id="page-12-0"></span>pagos o facturas, por ejemplo, por adelantado, con retraso, de una sola vez, etc. Por ejemplo, el patrón de entrega, "semanalmente mediante cheque los lunes", con un patrón de periodo de cobertura "por adelantado", indica que cada pago se realizará en lunes y cubrirá la semana que empieza el lunes y continúa hasta el siguiente domingo.

Una compensación define generalmente el número de días de antelación en que se debe procesar un pago o una factura para que llegue a tiempo a un candidato de un caso. Por ejemplo, los pagos mediante cheque podrían procesarse con tres días de antelación para que el candidato reciba el cheque a tiempo. Durante el procesamiento de componentes financieros, la compensación se utiliza para calcular la fecha de vencimiento del componente financiero.

Hay dos tipos de compensaciones: la compensación del método de entrega y la compensación del patrón de cobertura. La compensación del método de entrega ofrece un margen para el tiempo que cuesta procesar e imprimir determinados métodos de entrega. Por ejemplo, la organización puede tardar 2 días en procesar pagos e imprimir pagos de cheques. La compensación del periodo de cobertura ofrece un margen para el tiempo que entregar pagos o facturas mediante un patrón de entrega específico. La compensación del patrón de cobertura se puede establecer para un patrón de entrega cuando el patrón de cobertura seleccionado incluye una compensación. Por ejemplo, Emitir por adelantado - N días antes de la emisión, donde N es la compensación del periodo de cobertura que se debe especificar. Por ejemplo, es posible que se necesite una compensación de dos días para el patrón de entrega semanal mediante cheque. Esto ofrece un margen para el tiempo que se tarda en enviar un cheque por correo.

Si se utilizan las dos compensaciones, se sumarán durante el proceso del componente financiero para calcular la fecha de vencimiento. Por ejemplo, si el método de entrega, cheque, tiene una compensación de 2 días y el patrón de entrega, semanal mediante cheque, también tiene una compensación de 2 días, los pagos vencerán 4 días por adelantado.

**Nota:** Las compensaciones se establecen a nivel de producto como parte de la administración financiera. También se pueden modificar como parte de la creación de un caso.

#### **Fechas de exclusión de pagos para métodos de entrega**

Las fechas exclusión de pagos representan los días en los que la organización no podrá realizar pagos utilizando un determinado método de entrega. Un requisito de prepago especifica que el procesamiento financiero se debe producir en la fecha de proceso más próxima previa a la fecha de exclusión.

Por ejemplo, si los pagos en efectivo para casos de prestación se efectúan normalmente los lunes y el siguiente lunes es un día festivo, el siguiente lunes puede marcarse como una fecha de exclusión en el calendario financiero de pagos en efectivo. El pago se efectuará entonces en la fecha de proceso válida más próxima anterior a la fecha de exclusión.

Se proporciona un calendario financiero independiente para cada método de entrega utilizado por la organización. Resulta útil porque distintos métodos de entrega pueden tener diferentes fechas de exclusión. Por ejemplo, puede que no sea posible emitir cheques en días festivos, pero puede que siga siendo posible procesar transacciones EFT.

<span id="page-13-0"></span>El prepago funciona además para cubrir compensaciones de periodos. Por ejemplo, una fecha de pago en martes se procesa el viernes por adelantado debido a una compensación de patrón de cobertura de dos días y valores de fecha de exclusión de pago para el sábado y domingo.

**Nota:** Las fechas de exclusión no son aplicables a los pagos en línea, puesto que se trata de pagos de primera línea que son un pago específico para un caso específico en una fecha específica.

# **Líneas de detalle de instrucción financiera e instrucciones financieras**

Una línea de detalle de instrucción financiera (ILI) es el elemento de procesamiento más básico en la aplicación. Se genera como mínimo una línea de detalle de instrucciones para cada proceso financiero que se produce. Las líneas de detalle de instrucciones para un caso se crean cuando se procesan componentes financieros. Mientras que un componente financiero es una planificación para pagar o facturar, una línea de detalle de instrucciones para un caso es una instancia de esa planificación, es decir, un pago o una factura.

Por ejemplo, un componente financiero planifica que se debe pagar a Pedro Herrero \$25 mediante cheque cada semana, a partir del 1 de enero. El 1 enero, el componente financiero se procesa realmente en una línea de detalle de instrucción financiera (posteriormente se crearía una línea de detalle de instrucción financiera cada semana hasta la fecha de finalización del componente financiero). La información transferida desde el componente financiero incluye el candidato, el patrón de entrega, el importe y el periodo de tiempo que el pago o la factura cubre.

Una instrucción financiera es una vista resumida de una o varias líneas de detalle de instrucciones. El resumen de líneas de detalle de instrucción en una única instrucción financiera consolida las líneas de detalle de instrucción de la misma categoría de un candidato en una sola instrucción financiera. El resumen también se puede utilizar para consolidar una serie de pagos o pasivos para un candidato.

Por ejemplo, se puede crear una instrucción que represente cuatro líneas de detalle de instrucción de pago diferentes y se puede emitir a un candidato como un pago simple. El resumen resulta útil porque simplifica las interacciones financieras de la organización con los participantes. Por ejemplo, una instrucción de pago puede incluir la línea de detalle de instrucciones de máximo personal resumida con cualquier línea de detalle de instrucciones de deducción, por ejemplo deducción de terceros.

Se puede crear también un grupo de pago para permitir que las líneas de detalle de instrucción de pago de determinados programas o productos se resuman en una instrucción de pago. Por ejemplo, si ese paga a un candidato 50, 75 y 100 euros de tres programas distintos y no se ha definido ningún grupo de pago, se resumirán todas las líneas de detalle de instrucción de pago en una sola instrucción de pago de 225 euros. No obstante, si una agencia requiere que los pagos de determinados programas se resuman de forma separada, esto se puede conseguir creando grupos de pago. Si se crea un grupo de pago para los programas o productos de los dos primeros pagos (50 y 75 euros), el sistema generará dos instrucciones de pago: una por 125 euros y otra por 100 euros.

También se pueden crear instrucciones financieras y líneas de detalle de instrucción relacionadas fuera del procesamiento de un caso. Por ejemplo, se crean cuando un

<span id="page-14-0"></span>pago recibido se asigna a un pasivo, cuando se captura un pago manual y cuando se condona un pasivo. ["Tipos de instrucción financiera" en la página 33](#page-40-0) proporciona una visión general de cada tipo de instrucción financiera y sus líneas de detalle de instrucción financiera relacionadas.

**Nota:** Si su organización utiliza un entorno integrado, las líneas de detalle de instrucciones son el punto de integración financiera entre los dos sistemas. En este entorno, los elementos fundamentales financieros descritos en este capítulo no los produce la aplicación, en su lugar el sistema financiero ERP crea y gestiona sus equivalentes. Para obtener más información, consulte la Guía técnica general del Adaptador financiero de Cúram.

## **Información utilizada para resumir líneas de detalle de instrucción financiera**

La información siguiente se utiliza para determinar qué líneas de detalle de instrucción financiera se deben resumir en una instrucción financiera:

- v Las líneas de detalle de instrucción financiera de la misma categoría se pueden resumir en la misma instrucción financiera. Por ejemplo, cuando se aplican impuestos a una prestación, tanto la línea de detalle de instrucciones de prestación como la línea de detalle de instrucciones de impuesto tendrán la misma categoría de prestación, de modo que las líneas de detalle de instrucciones relacionadas se pueden resumir y procesar juntas.
- v Una instrucción financiera se emite a un único candidato; por lo tanto, todas las líneas de detalle de instrucciones deben compartir el mismo candidato.
- v Para poder procesar una instrucción financiera, todas las líneas de detalle de instrucciones deben tener el mismo método de entrega y la misma moneda.
- v El periodo de cobertura de la línea de detalle de instrucción financiera se utiliza para determinar qué líneas de detalle de instrucción financiera se deben resumir en una instrucción financiera.
- v Cada línea de detalle de instrucción financiera tiene un importe que es un crédito o un crédito y este importe se utiliza para calcular el valor general de una instrucción financiera. Por ejemplo, una instrucción de pago que incluye un pago de \$100 y una deducción fiscal de \$10 tendría un importe de pago de \$90.

# **Conceptos básicos sobre la diferencia entre la fecha de vencimiento y la fecha de proceso**

Todas las instrucciones financieras tienen una fecha de vencimiento y una fecha de proceso. La fecha de vencimiento es la fecha en la que se ha planificado que un candidato reciba un pago o una factura. Por ejemplo, en el caso de una transferencia de fondos electrónica, la fecha de vencimiento es la fecha en que se ha planificado que el pago se deposite en la cuenta bancaria del candidato y se pueda retirar. Como parte del proceso de componente financiero, la fecha de vencimiento se calcula utilizando el patrón de entrega del candidato. Por ejemplo, si se paga a un cliente los lunes cada semana por adelantado, su fecha de vencimiento siempre será un lunes, siendo ese día el día en que siempre se debe pagar o facturar.

La fecha de vencimiento no se debe confundir con la fecha real en que se paga al candidato, que se conoce como fecha del pago. Esto se debe a que, para que el pago llegue al candidato a tiempo para la fecha de vencimiento, se deberá procesar cualquier pago o factura antes de que se cierre la fecha de procesamiento financiero. Por ejemplo, la fecha de procesamiento financiero para el patrón de entrega anterior se cierra en jueves (esta es el periodo de compensación necesario para garantizar que el dinero pueda llegar a la cuenta bancaria del candidato antes del siguiente lunes). El miércoles, el cliente notifica un cambio en sus

<span id="page-15-0"></span>circunstancias que tuvo efecto a partir del lunes de esta semana. Este cambio genera una reevaluación que da como resultado un pago insuficiente al cliente. El pago insuficiente cubre el periodo de lunes a viernes de esta semana (porque al cliente se le paga semanalmente por adelantado). El importe que se paga de menos al cliente 'vence' realmente el lunes a comienzos de esta semana. No obstante, puesto que esta fecha ya ha pasado, el cliente no puede recibir realmente este pago en esta fecha.

No obstante, cuando se producen cambios que afectan a cuándo se puede realizar el pago físicamente, es importante tener en cuenta que la 'fecha de proceso' también debe tenerse en cuenta al ver transacciones financieras. La persona que trabaja en el caso puede utilizar la fecha de proceso para reconciliar el hecho de que posiblemente una fecha de vencimiento no se haya podido cumplir para un pago, ya que la fecha de proceso no ofrece tiempo suficiente para que se siga cumpliendo la fecha de vencimiento. Teniendo en cuenta el ejemplo anterior, en el que la fecha de vencimiento es el lunes 13 de noviembre pero la fecha de proceso real es el miércoles 15 de noviembre (que queda a tiempo para el procesamiento financiero del pago de lunes siguiente), se determina que la fecha de pago real será el lunes 20 de noviembre.

# **Instrumentos financieros y nóminas**

Los instrumentos financieros son los registros de pagos reales, pasivos o pagos recibidos que la organización ha emitido o recibido. Los instrumentos financieros se registran para instrucciones financieras. Por ejemplo, se registra un instrumento de pago cuando se emite una instrucción de pago para una persona.

Una nómina es un registro físico de las líneas de detalle de instrucción financiera que pertenecen a una determinada instrucción de pago o pasivo que se utiliza con fines de contabilidad. Se pueden emitir a un participante, a un candidato de un caso o a un tercero. Cada nómina contiene una cabecera con detalles del destinatario, detalles del pago o el pasivo y una sección que contiene detalles de línea de detalle de instrucciones para cada línea de detalle de instrucciones del pago o el pasivo.

# **Generación de pagos y pasivos**

Los pagos y los pasivos vencidos para casos activos se generan automáticamente cuando se ejecuta el Paquete para el trabajo por lotes en aplicaciones financieras. El Paquete para el trabajo por lotes en aplicaciones financieras es un grupo de cuatro procesos que se ejecutan en secuencia. La ejecución de estos procesos con una frecuencia regular automatiza la generación de pagos y pasivos y garantiza que se pague o se facture a los participantes elegibles de acuerdo con su frecuencia de entrega.

# **Visión general**

El diagrama siguiente proporciona una visión general esquemática de los procesos del Paquete para el trabajo por lotes en aplicaciones financieras. El proceso por lotes Determinar elegibilidad de entrega de productos se ejecuta en primer lugar para generar componentes financieros. El proceso por lotes Generar líneas de detalle de instrucción se ejecuta en segundo lugar para generar líneas de detalle de instrucciones. El proceso por lotes Generar instrumentos se ejecuta en tercer lugar para generar instrucciones financieras e instrumentos financieros. El proceso Generar nóminas se ejecuta en cuarto lugar para generar nóminas para todos los instrumentos financieros.

<span id="page-16-0"></span>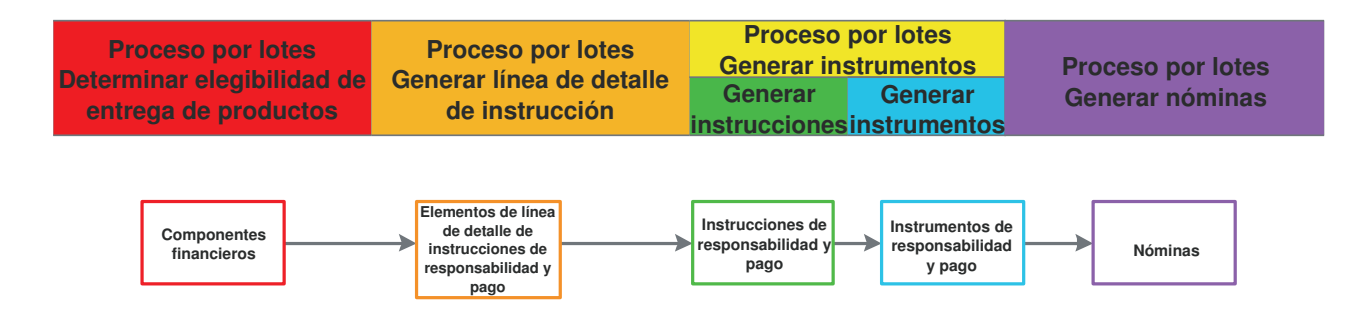

*Figura 1. El Paquete para el trabajo por lotes en aplicaciones financieras*

**Nota:** Si su organización utiliza un entorno integrado, no todos los pasos descritos en el diagrama anterior son aplicables. Cuando el proceso por lotes Generar línea de detalle de instrucción se ha ejecutado, se ejecuta un nuevo trabajo por lotes, Transferir elementos de línea de instrucción, para transferir las líneas de detalle de instrucciones al sistema financiero ERP para su posterior proceso. Para obtener más información, consulte la Guía técnica general del Adaptador financiero de Cúram.

# **Simulación de pagos**

Un usuario puede simular pagos en línea. La simulación de un pago permite a un usuario ver todos los pagos vencidos para un participante correspondientes a una fecha determinada antes de que el pago se genere y se emita. Esto permite al usuario ver cuánto dinero debe recibir un participante durante un periodo determinado. El sistema también muestra las deducciones pendientes sobre los pagos. La simulación de deducciones sobre pagos optimiza el procesamiento del pago. Si el Usuario no está satisfecho con los detalles de una deducción que se debe procesar, la deducción se puede modificar fácilmente para conseguir el resultado deseado.

Cuando se simula un pago, el sistema recupera los componentes financieros creados cuando se activó el caso, o se volvió a valorar por última vez, y los traspasa hacia adelante hasta llegar a la fecha especificada por el usuario. Luego genera una simulación del pago para dicha semana o para el periodo de entrega del caso. El sistema también calcula el importe, el periodo de cobertura y la fecha efectiva del pago. Si se configuran deducciones sobre el caso, estas deducciones se aplican a los componentes financieros y también se muestra el importe de pago reducido. Si no existen deducciones sobre el caso, el sistema sólo muestra los pagos vencidos en esa fecha determinada.

Se mantiene un historial de registros de pago simulado a lo largo del tiempo que permite a los trabajadores de la agencia proporcionar una visión de conjunto de los pagos potenciales con deducciones a clientes.

# **Creación de componentes financieros**

Cuando se llama al proceso Determinar elegibilidad de entrega de productos para un caso (ya sea mediante procesamiento por lotes o en línea), se determina la elegibilidad para cada componente de caso, por ejemplo, beneficio personal o prestación por hijos. Los componentes financieros se crean a partir de componentes de caso utilizando el patrón de entrega del candidato del componente financiero. También se crean componentes financieros secundarios para cada deducción que se ha configurado en el caso.

La creación de componentes financieros se gestiona mediante Cúram Eligibility and Entitlement Engine (consulte la guía Inside Cúram Eligibility and Entitlement Using Cúram Express Rules).

# <span id="page-17-0"></span>**Caducidad de componentes financieros**

Un componente financiero caduca cuando alcanza su fecha de finalización. Para los componentes financieros únicos, esto significa que la caducidad se produce de inmediato después de que se haya procesado el componente financiero. Para los componentes financieros recurrentes, el componente financiero permanece activo y se sigue procesando hasta que se alcanza la fecha de finalización. Entonces caduca.

Un componente financiero también caducará si una nueva evaluación encuentra que el cliente principal es inelegible para un componente de caso vinculado con el componente financiero. Esto puede ocurrir en cualquier momento en que el componente financiero se vuelva a evaluar y garantiza que un componente deje de procesarse si un cambio de circunstancias afecta a la elegibilidad del cliente principal.

# **Generación de líneas de detalle de instrucción financiera**

Los componentes financieros se procesan en líneas de detalle de instrucción financiera cuando se ejecuta el proceso por lotes Generar línea de detalle de instrucción. Los componentes financieros para un solo caso de prestación también se pueden procesar en línea de detalle de instrucciones como parte de la generación de pagos en línea. Antes de procesar un componente financiero, siempre se realiza una revaloración. De este modo se garantiza que el cliente principal siga siendo elegible y que el componente financiero siga siendo válido. Cuando se procesa un componente financiero único se genera una única línea de detalle de instrucción financiera. Por el contrario, se genera una línea de detalle de instrucción financiera cada vez que se procesa un componente financiero recurrente.

Antes de procesar un componente financiero en una línea de detalle de instrucciones, el sistema comprueba si hay fechas de exclusión de pagos configuradas para el método de entrega. Si las encuentra, la fecha procesada para la línea de detalle de instrucciones se ajustará según corresponda. Por ejemplo, si el método de entrega es efectivo y la fecha de vencimiento del componente financiero queda en una fecha de exclusión de pago para el método de entrega de efectivo, el sistema ajustará la fecha de proceso de la línea de detalle de instrucción financiera a una fecha de proceso válida.

**Nota:** Si su organización utiliza un entorno integrado, después de que las líneas de detalle de instrucciones se hayan generado y transferido, el sistema financiero ERP llevará a cabo el resto del proceso. Para obtener más información, consulte la Guía técnica general del Adaptador financiero de Cúram.

# **Generación de instrucciones financieras**

Se crean instrucciones financieras para prestaciones y pasivos cuando el proceso por lotes Generar instrucciones se ejecuta como parte del proceso por lotes Generar instrumentos. Las instrucciones financieras para un solo caso de prestación también se pueden crear como parte de la generación de pagos en línea.

Las instrucciones financieras de pago y pasivo se crean cuando una o varias líneas de detalle de instrucción se resumen en una sola instrucción financiera. Tenga en cuenta que sólo las líneas de detalle de instrucciones con la misma categoría,

<span id="page-18-0"></span>candidato, patrón de entrega y moneda se pueden resumir conjuntamente. Por ejemplo, dos líneas de detalle de instrucción de pago generadas a partir del mismo componente financiero sobre dos fechas proceso se pueden resumir en una instrucción de pago. O bien una línea de detalle de instrucciones de pago se puede resumir con una línea de detalle de deducción o de ajuste fiscal (consulte ["Proceso](#page-21-0) [de deducciones y ajustes" en la página 14\)](#page-21-0). No obstante, si la agencia no desea resumir todas las líneas de detalle de instrucción de pago de programas distintos en una sola instrucción, puede hacerlo añadiendo programas o productos a un grupo de pago. Esto asegurará que solo las líneas de detalle de instrucción de pago que pertenecen a un grupo de pago se resumirán en una sola instrucción.

Por ejemplo, se pagan 50, 75 y 100 euros a un candidato de tres programas distintos. Si no se ha definido un grupo de pago, se sumarán todas las líneas de detalle de instrucción de pago en una sola instrucción de pago de 225 euros. No obstante, si es necesario que el pago de 50 euros de un programa en particular no se resuma con los pagos de los otros programas, esto se puede conseguir creando un grupo de pago y añadiendo el programa o producto cuyo pago no se debe resumir con los pagos de otros programas. Si se hace esto, el sistema generará dos instrucciones de pago: una de 50 euros y otra de 175 euros.

Una instrucción de pago o de pasivo se crea cuando se procesa la primera línea de detalle de instrucciones que se debe resumir en la instrucción. En función del tipo de las líneas de detalle de instrucciones restantes, el importe de la instrucción se suma o se resta. Por ejemplo, si una línea de detalle de instrucciones de pago se resume en una instrucción de pago, el importe de la instrucción de pago se reduce cuando una línea de detalle de instrucciones de deducción relacionada se resume en la misma instrucción de pago.

Cuando se resume una línea de detalle de instrucciones de pago, su importe pendiente se actualiza a cero y su estado cambia a procesado. Estos cambios representan el hecho de que la línea de detalle de instrucciones se ha procesado en una instrucción de pago y se ha emitido un pago al candidato de un caso.

Cuando se resume una línea de detalle de instrucciones de pasivo, su estado también cambia a procesado. Tenga en cuenta, no obstante, que su importe pendiente sigue siendo igual al importe total del pasivo. Esto indica que el pasivo sigue estando pendiente y que el importe se sigue adeudando a la organización. El importe pendiente sólo se reducirá o liquidará cuando el pasivo se condone, revoque o asigne (consulte ["Mantenimiento de pagos y pasivos" en la página 24\)](#page-31-0).

# **Generación de instrumentos financieros**

Los instrumentos financieros se generan cuando se ejecuta el proceso por lotes Generar instrumentos. Este proceso se ejecuta directamente después del proceso por lotes Generar instrucción financiera.

Para permitir la integración con sistemas financieros externos, la información de pagos/facturación de registros de instrumentos financieros se extrae en un archivo externo. Por ejemplo, la información de pagos para instrumentos con un método de entrega de "cheque" se extraería a un sistema utilizado para crear borradores de cheques.

# **Generación de nóminas**

Si se necesitan nóminas, se puede ejecutar el proceso por lotes Generar nóminas tras las generación de instrumentos. El tipo de nómina generado depende del tipo de destinatario, por ejemplo, el cliente principal, una empresa de servicio público.

# <span id="page-19-0"></span>**Emisión de pagos en línea**

Se pueden emitir pagos en línea para un solo caso de prestación sin que se tenga que llamar al Paquete para el trabajo por lotes en aplicaciones financieras. Esto puede ser necesario si el cliente principal necesita asistencia urgente. Los pagos sólo se pueden emitir en línea para casos activos.

**Nota:** Si su organización utiliza un entorno integrado, la emisión de pagos en línea está coordinada entre los dos sistemas. Para obtener más información, consulte la Guía técnica general del Adaptador financiero de Cúram.

# **Emisión de pagos a terceros**

Los pagos se pueden emitir a terceros, por ejemplo, los pagos de servicio público se pueden emitir a los participantes de empresas de servicio público. Los pagos de terceros se procesan de acuerdo con el método de pago preferido del participante de terceros, la frecuencia de pago y la siguiente fecha de pago. El método de pago define cómo se realiza el pago, por ejemplo, en efectivo, mediante cheque, etc. La frecuencia de pago define la con qué frecuencia se emitirán los pagos. La siguiente fecha de pago se calcula añadiendo la frecuencia de pago a la fecha de pago anterior. También se puede establecer una moneda preferida para cada participante. Este valor define la moneda en que se emitirán los pagos de terceros al participante.

Los pagos de terceros se emiten cuando se ejecuta el proceso por lotes Emitir pagos de asunto. Este proceso por lotes busca todos los participantes a los que se debe pagar. Procesa pagos para cada uno de estos participantes y emite pagos de acuerdo con el método de pago definido para cada uno. Como parte de la emisión de pagos de asunto, el sistema comprueba si hay fechas de exclusión de pago configuradas para el método de entrega del participante de tercero y ajusta la fecha de pago en consecuencia. (Para obtener más información sobre las fechas de exclusión de pago, consulte ["Fechas de exclusión de pagos para métodos de](#page-12-0) [entrega" en la página 5\)](#page-12-0).

La siguiente fecha de pago se traspasa entonces a la siguiente fecha de pago válida. Por ejemplo, un participante de una empresa de servicio público puede especificar que desea recibir pagos de la organización mediante transferencia electrónica de fondos (EFT) trimestralmente. Esta información se almacenaría en el registro de participantes de empresas de servicio público. Cada trimestre, se emitiría un pago mediante EFT. La siguiente fecha de pago se traspasaría entonces a la fecha apropiada del trimestre siguiente.

# **Ejemplo de generación de pagos**

Esta sección proporciona un ejemplo de la generación de pagos. En este ejemplo, el cliente principal (y el candidato del caso), Pedro Herrero, es elegible para recibir un pago de \$35 una vez a la semana durante un mes. Los pagos se emiten para el componente de caso, Beneficio personal máximo. Las secciones siguientes ilustran el proceso que se produciría en cada fase del procesamiento financiero.

#### **Creación de componentes financieros**

Cuando se ejecuta el proceso por lotes Determinar elegibilidad de entrega de productos, se determina que Pedro Herrero es elegible para el Beneficio personal máximo del 1 de febrero de 2005 al 28 de febrero de 2005. Se crea un componente financiero recurrente con los detalles siguientes:

- v Candidato del caso = Pedro Herrero
- Importe  $= $35$
- <span id="page-20-0"></span>• Método de entrega = Cheque
- v Frecuencia de entrega = Semanalmente por adelantado
- $\bullet$  Categoría = Pago
- Tipo = Beneficio personal máx.
- $\bullet$  Fecha de inicio = 1 de febrero
- v Fecha de finalización = 28 de febrero
- $\cdot$  Fecha de caducidad = 21 de febrero
- v Primera fecha de vencimiento: 1 de febrero

#### **Generación de líneas de detalle de instrucción financiera**

El 1 de febrero, se ejecuta el proceso por lotes Generar líneas de detalle de instrucción y el sistema busca componentes financieros con una fecha de proceso de 1 de febrero o anterior. El componente financiero de Pedro Herrero ha alcanzado su primera fecha de vencimiento, de modo que se crea una línea de detalle de instrucciones. La información almacenada en la línea de detalle de instrucciones incluye lo siguiente:

- v Candidato del caso = Pedro Herrero
- Método de entrega = Cheque
- $\bullet$  Categoría = Pago
- Tipo = Beneficio personal máx.
- v Periodo de cobertura = Del 1 de febrero al 7 de febrero
- Importe  $= $35$
- Importe sin procesar  $= $35$
- Estado = Sin procesar
- v Fecha de proceso: 1 de febrero

Después de crear la línea de detalle de instrucciones, la fecha de vencimiento del componente financiero se traspasa al 8 de febrero.

#### **Generación de una instrucción financiera**

Cuando se ejecuta el proceso por lotes Generar instrumentos, la línea de detalle de instrucciones correspondiente al periodo del 1 de febrero al 7 de febrero se resume en una sola instrucción financiera de pago.

A continuación se describe la instrucción financiera de pago:

- v Candidato del caso = Pedro Herrero
- Método de entrega = Cheque
- Categoría = Instrucción de pago
- Importe total  $= $35$
- v Periodo de cobertura = Del 1 de febrero al 7 de febrero

En este momento, el estado de la línea de detalle de instrucciones de pago se actualiza a "procesado" y el importe pendiente se actualiza a cero.

#### **Generación de un instrumento de pago**

Cuando se ejecuta el proceso por lotes Generar instrumentos, se crea un instrumento de pago a partir de la instrucción financiera de pago. Este instrumento incluye toda la información enumerada anteriormente sobre la instrucción financiera de pago.

## <span id="page-21-0"></span>**Generación de una nómina**

Cuando se ejecuta el proceso por lotes Generar nóminas, se puede generar una nómina para la instrucción financiera de pago. La nómina incluye la información siguiente:

- v Nombre del candidato del caso = Pedro Herrero
- v Tipo de componente = Beneficio personal máx.
- v Periodo de cobertura a partir de: 1 de febrero
- v Periodo de cobertura hasta el: 7 de febrero
- Importe  $= $35$

#### **Las siguientes fechas de proceso**

El 8 de febrero, se crea otra línea de detalle de instrucciones con un periodo de cobertura que va del 8 de febrero al 14 de febrero. La siguiente fecha de proceso se traspasa entonces al 15 de febrero.

Se crea una instrucción financiera, un instrumento y una nómina para la nueva línea de detalle de instrucciones.

Este proceso se repetirá en cada fecha de proceso hasta que el componente financiero recurrente haya caducado.

## **Proceso de deducciones y ajustes**

Los ajustes de deducciones, fiscales y de recargos se procesan cuando se generan pagos y pasivos. Los ajustes de deducciones y fiscales se aplican a las prestaciones, mientras que los ajustes de recargos se aplican a los pasivos. Se pueden realizar ajustes de la cuenta financiera de un participante.

# **Introducción**

Este capítulo proporciona información sobre el proceso de deducciones y ajustes. Las dos últimas secciones de este capítulo proporcionan ejemplos de la generación de un pago con deducciones y ajustes fiscales y de un pasivo con un ajuste de recargo.

## **Deducciones**

Las deducciones permiten a la organización asignar a un fin específico parte de los pagos de la prestación de una persona. Esta finalidad depende de la categoría de la deducción. Existen tres categorías de deducción dentro de la aplicación: deducciones aplicadas, deducciones sin aplicar y deducciones de terceros.

Para las deducciones aplicadas, el importe se deduce de la prestación y se aplica al pasivo pendiente de cualquier participante. Por ejemplo, se pueden aplicar 10 dólares del pago de la prestación de una persona para un pago excesivo que anteriormente se había emitido a dicha persona. Si se cancela un pago, este se puede volver a emitir con una deducción aplicada.

Para las deducciones sin aplicar, el importe también se deduce de la prestación. A continuación, se guarda en el sistema como una línea de detalle de instrucciones no procesadas pagable a la organización. Las deducciones sin aplicar se utilizan para recuperar importes previamente pagados por la organización. Por ejemplo, si se había emitido anteriormente dinero de un fondo para emergencias a una persona, se podrían realizar deducciones de los pagos de prestación de la persona como medio para recuperar el dinero para la organización. Si un pago se cancela, este se puede volver a emitir con una deducción sin aplicar.

<span id="page-22-0"></span>Las deducciones de terceros permiten dirigir parte de la prestación de una persona a facturas, cargos o deudas a un tercero. Los pagos de terceros se realizan a cualquier otro participante registrado en el sistema. Por ejemplo, una persona puede utilizar una parte de una prestación para pagar sus facturas de electricidad. El proveedor de electricidad proveedor es una empresa de servicio público registrada en el sistema.

Las deducciones se configuran como parte de la administración de un caso. Se mantiene un historial completo de deducciones, activas e inactivas, al nivel de un caso. Para obtener información detallada sobre la configuración y mantenimiento de deducciones a lo largo del tiempo, consulte la Guía de deducciones de Cúram.

## **Creación de componentes financieros secundarios para deducciones**

Cuando se han creado los componentes financieros principales, se crean componentes financieros secundarios para cada deducción existente en el caso. Si se ha creado una deducción sobre un determinado componente de prestación, el componente financiero de deducción se asocia con el componente financiero de prestación.

## **Generación de líneas de detalle de instrucciones para deducciones**

El procesamiento de los componentes financieros secundarios genera líneas de detalle de instrucciones financieras para las tres categorías de deducción (aplicada, sin aplicar, de terceros). Los componentes financieros secundarios se procesan como parte del proceso por lotes Generar líneas de detalle financieras. Esto sucede una vez generadas todas las líneas de detalle de instrucciones de pago, es decir, después de que el componente financiero primario se haya procesado. El importe de la deducción se comprueba comparándolo los valores configurados como parte de la administración del sistema. En función de esta comparación, el sistema determina si componentes financieros secundarios se procesan o no.

Por ejemplo, antes de procesar los componentes financieros secundarios, el sistema determina si hay fondos suficientes o no en el importe del pago para cubrir el importe de deducción. Todas las deducciones tienen un valor que determina la acción que se debe realizar si no hay fondos suficientes disponibles para procesar el importe total de la deducción. En función de este valor, parte de una deducción se puede contra el importe disponible o es posible que la deducción no se procese en absoluto.

La organización puede asignar una prioridad a las deducciones en orden de importancia. Por ejemplo, es posible que sea más importante procesar una deducción que se utilice para pagar costes de la vivienda que una deducción que se utilice para liquidar un pasivo adeudado a la organización. En función de su prioridad, cada deducción se aplica al importe deducible total calculado para el candidato que recibe el pago de la prestación. Para cada deducción de pago aplicada, autónoma o de servicio público que se procesa, se crean dos registros de línea de detalle. La primera de ellas es un débito contra la prestación. Tal como se describe en la siguiente sección, el segundo se aplica a un pasivo, se almacena en el sistema o se paga a una empresa de servicio público, en función de su tipo.

También hay una configuración disponible que permite a la agencia definir si se permiten o no las deducciones solapadas. Si se configura una deducción para impedir las deducciones solapadas, se mostrará una validación cuando el usuario intente activar una deducción que ya exista en el caso durante un período de

<span id="page-23-0"></span>tiempo de solapamiento. Esto puede configurarse para todas las categorías de deducciones (aplicada, sin aplicar y terceros).

Las dos líneas de detalle de instrucciones creadas están relacionadas entre sí por un registro de relación que el sistema crea automáticamente. Esto permite la rastreabilidad hasta el candidato de un caso a partir de cuyo pago se ha realizado la deducción. Por ejemplo, cuando se emite un pago en masa a una empresa de servicio público (véase a continuación), se podrá realizar un seguimiento de cada línea de detalle de dicho pago hasta un candidato de un caso.

#### **Proceso de deducciones**

La primera línea de detalle de instrucciones creada para todas las categorías de deducción se resume en la instrucción de pago para la prestación. Esto significa que la persona que recibe las prestaciones recibirá un pago menos el importe de la deducción. Por ejemplo, se puede restar un importe de deducción de suministro de \$5 de un pago de \$35 de modo que la instrucción de pago para la prestación sería de un importe total de \$30.

Para las deducciones aplicadas, segunda la línea de detalle de instrucción se resumirá en una instrucción de pago recibido que se asigna al pasivo pendiente. Tenga en cuenta que la instrucción de pago recibido asignado la genera el sistema, pero que funciona de forma idéntica a un pago asignado recibido de fuera del sistema (para obtener más información sobre la asignación de pagos recibidos, consulte ["Asignación de pagos recibidos" en la página 30\)](#page-37-0).

Para las deducciones sin aplicar, la segunda línea de detalle de instrucción se como una línea de detalle de instrucción pagable a la organización.

Para las deducciones de terceros, la línea de detalle de instrucción de pago de terceros se emite a la compañía participante relevante llamando al proceso por lotes Emitir pagos de asunto. Este proceso por lotes se utiliza para emitir pagos a los participantes. Cuando se ejecuta para un participante, busca todas las líneas de detalle de instrucción de pago de terceros para el participante y las resume en una sola instrucción de pago. Esto permite a la organización emitir un solo pago a un participante correspondiente a las deducciones efectuadas de varios casos durante un periodo de tiempo. Por ejemplo, la organización puede emitir a una empresa de servicio público un pago una vez por trimestre.

Para obtener más información sobre el proceso de deducción, consulte la Guía de deducciones de Cúram.

# **Ajustes fiscales**

Las prestaciones se pueden ajustar para tener en cuenta los impuestos pertinentes. Por ejemplo, se puede deducir un impuesto del 10% de cada pago. Un valor en el nivel del producto indica si se necesitan ajustes para un producto. Si el valor está activado para un producto de prestación, los impuestos se aplicarán a todos los pagos emitidos respecto al producto.

La tasa de ajuste para impuestos se puede mantener como parte de la administración de tablas de tasas. La misma tasa se aplicará a todos los pagos. Por ejemplo, se puede aplicar un impuesto del 5 por ciento a todos los pagos correspondientes a un producto de prestación. Cuando se crean componentes financieros para una prestación, se guarda en cada uno de los componentes financieros información sobre si se requiere o no el proceso de ajuste fiscal.

## <span id="page-24-0"></span>**Generación de líneas de detalle de instrucciones para un ajuste fiscal**

Cuando se ejecuta el proceso por lotes Generar líneas de detalle de instrucción, o cuando se generan pagos en línea, el sistema determina si se deben aplicar impuestos o no a la prestación. Si se deben aplicar impuestos, el sistema crea dos líneas de detalle de instrucciones. La primera de ellas es un débito contra la prestación. Tal como se describe en la siguiente sección, la segunda se utiliza para pagar a la autoridad fiscal.

Las dos líneas de detalle de instrucciones creadas para un ajuste fiscal están relacionadas entre sí por un registro de relación. Esto permite la rastreabilidad hasta el candidato de un caso a partir de cuyo pago se ha realizado el ajuste fiscal. Por ejemplo, cuando se emite un pago en masa a una autoridad fiscal (véase a continuación), se podrá realizar un seguimiento de cada línea de detalle de dicho pago hasta un candidato de un caso.

## **Aplicación de impuestos**

La primera línea de detalle de instrucciones creada para el ajuste fiscal se resume en la instrucción de pago para la prestación. Esto significa que la persona que recibe las prestaciones recibirá las prestaciones menos el importe del ajuste fiscal. Por ejemplo, una prestación con un importe de pago de \$50 puede ajustarse en una tasa de impuesto del 10%, de modo que la instrucción de pago para la prestación sería de un total de \$45.

La segunda línea de detalle para el ajuste fiscal se emite a la autoridad fiscal llamando al proceso por lotes Emitir pagos de asunto (tenga en cuenta que las autoridades fiscales se registran como participantes suministradores de servicios). El sistema busca todas las líneas de detalle de instrucciones de pago de impuestos y las resume en una sola instrucción de pago para la autoridad fiscal. Esto permite a la organización emitir un solo pago a una autoridad fiscal correspondiente a las deducciones efectuadas de varios casos durante un periodo de tiempo. Por ejemplo, la organización puede emitir a una autoridad fiscal un pago una vez por año fiscal.

# **Ajustes de recargo**

Los recargos son cargos adicionales que se aplican a los pasivos que no se han procesado dentro de un periodo de tiempo apropiado. Por ejemplo, si se emite una factura a un empleador en concepto de contribuciones de empleo y no paga la totalidad o parte de esta factura dentro del periodo de tiempo apropiado, se aplicará un recargo al importe pendiente. Se emite una nueva factura al empleador correspondiente al recargo.

# **Generación de instrucciones para ajustes de recargo**

Cada vez que se ejecuta el proceso por lotes Generar instrumentos, el sistema busca todas las líneas de detalle de instrucción existentes con importes pendientes superiores a cero. A continuación, determina si se requiere o no el proceso de ajuste de recargo para cada línea de detalle de instrucciones y si la línea de detalle de instrucciones debe someterse al proceso de recargo. Si se cumplen estos tres factores, el sistema aplica una tarifa de recargo al importe de pasivo no procesado para determinar el importe del recargo. A continuación, se crea una línea de detalle de instrucciones para el ajuste de recargo.

Cuando el proceso por lotes Generar instrucciones se ejecuta, el sistema busca todas las líneas de detalle de instrucción de recargo para el mismo cliente y retrotrae estas líneas de detalle de instrucción con cualquier línea de detalle de <span id="page-25-0"></span>instrucción de pasivo adicional que el cliente tenga. Por ejemplo, si se crea un línea de detalle de instrucción para un empleador, se resumirá con cualquier otra línea de detalle de pasivo existente para el empleador cuando se ejecute el proceso por lotes Generar instrucciones.

Un valor en el nivel del producto indica si se necesitan ajustes para un producto. Si el valor está activado para un producto de pasivo, se aplicarán recargos a las facturas si permanecen pendientes durante un mes. Si una factura no se liquida en un plazo de un mes, se le aplica un recargo a la frecuencia de ajuste configurada en el nivel del producto. La tasa de ajuste para los recargos se establece en una tasa fija. Por ejemplo, la organización puede especificar que a los pasivos que permanezcan sin pagar durante un mes se les aplique un recargo del cinco por ciento.

# **Ajustes de cuentas financieras**

Los ajustes se pueden utilizar para corregir la cuenta financiera de un cliente, por lo que el sistema no intenta generar un pago excesivo o insuficiente de compensación. Por ejemplo, es posible que la organización tenga que escribir manualmente un cheque para el cliente y pueda equilibrar la cuenta del cliente mediante un ajuste. La cuenta financiera de un cliente se puede ajustar aplicando un importe de débito o crédito a la cuenta. Los ajustes no tienen como resultado la emisión de un pago o pasivo al cliente y sirven meramente para equilibrar una cuenta.

# **Ejemplo de generación de pago con deducciones y ajustes fiscales**

El cliente principal (y el candidato del caso), Pedro Herrero, es elegible para recibir un pago de \$35 una vez a la semana. Esto es para el componente de caso Beneficio personal máx.

Pedro Herrero es elegible para este pago del 1 de febrero al 7 de febrero (una semana).

También hay una deducción de terceros configurada sobre el componente de caso Beneficio personal máx. con un importe de \$5. Esta deducción se debe pagar sobre las facturas de electricidad de Pedro Herrero.

Además, se ha configurado el procesamiento de ajuste fiscal sobre la prestación.

#### **Creación de componentes financieros**

Se determina que Pedro Herrero es elegible para el Beneficio personal máximo del 1 de febrero de 2005 al 7 de febrero de 2005. Se crea un componente financiero con los detalles siguientes:

- v Candidato = Pedro Herrero
- Importe  $= $35$
- v Método de entrega = Cheque
- v Frecuencia de entrega = Semanalmente por adelantado
- Categoría = Pago
- Tipo = Beneficio personal máx.
- $\cdot$  Fecha de inicio = 1 de febrero
- v Fecha de finalización = 7 de febrero
- $\cdot$  Fecha de caducidad = 1 de febrero
- <span id="page-26-0"></span>v Fecha de proceso: 1 de febrero
- Ajuste fiscal = Verdadero

Se crea un componente financiero secundario para la deducción de terceros con los detalles siguientes:

- v Candidato = Pedro Herrero
- Importe  $= $5$
- Método de entrega = Cheque
- v Frecuencia de entrega = Semanalmente por adelantado
- Tipo = Pago de deducción
- $\cdot$  Fecha de inicio = 1 de febrero
- $\cdot$  Fecha de finalización = 7 de febrero
- $\cdot$  Fecha de caducidad = 1 de febrero

## **Generación de una línea de detalle de instrucción financiera de pago**

El 1 de febrero, el componente financiero principal llega a su fecha de proceso y se crea una línea de detalle de instrucciones. La información almacenada en la línea de detalle de instrucciones incluye lo siguiente:

- Candidato = Pedro Herrero
- Importe  $= $35$
- Método de entrega = Cheque
- $\bullet$  Categoría = Pago
- Tipo = Beneficio personal máx.
- v Periodo de cobertura = Del 1 de febrero al 7 de febrero
- Importe sin procesar  $= $35$
- Estado = Sin procesar
- Ajuste fiscal = Verdadero

Después de crear la línea de detalle de instrucciones, el componente financiero caduca, puesto que no hay una fecha de proceso siguiente.

## **Generación de líneas de detalle de instrucción financiera de terceros**

Cuando se procesa el componente financiero primario en la línea de detalle de instrucciones, el componente financiero secundario también se procesa y se crea una línea de detalle de instrucciones de pago de terceros y una de deducción de terceros. La línea de detalle de instrucciones de deducción de terceros indica lo siguiente:

- Candidato = Pedro Herrero
- Importe  $= $5$
- v Método de entrega = Cheque
- $\bullet$  Categoría = Pago
- v Tipo = Elemento de deducción
- v Periodo de cobertura = Del 1 de febrero al 7 de febrero
- Importe sin procesar  $= $5$
- Estado = Sin procesar

La línea de detalle de instrucciones de pago de terceros indica lo siguiente:

- <span id="page-27-0"></span>v Candidato = La compañía eléctrica
- Importe  $= $5$
- Categoría = Pago de terceros
- v Tipo = Pago de deducción
- v Periodo de cobertura = Del 1 de febrero al 7 de febrero
- Importe sin procesar  $= $5$
- Estado = Sin procesar

## **Generación de líneas de detalle de instrucción financiera de impuestos**

El tipo impositivo se establece en el 10%. Se crea una línea de detalle de instrucciones de deducción de impuestos y una de pago de impuesto. La línea de detalle de instrucciones de deducción de impuestos indica lo siguiente:

- Candidato = Pedro Herrero
- Importe  $= $3.50$
- Método de entrega = Cheque
- $\bullet$  Categoría = Pago
- v Tipo = Deducción de impuestos
- v Periodo de cobertura = Del 1 de febrero al 7 de febrero
- Importe sin procesar  $= $3.50$
- Estado = Sin procesar

La línea de detalle de instrucciones de pago de impuesto indica lo siguiente:

- Candidato = Autoridad fiscal
- Importe  $= $3.50$
- v Método de entrega = Cheque
- v Categoría = Pago de impuesto
- $\cdot$  Tipo = Pago de impuesto
- v Periodo de cobertura = Del 1 de febrero al 7 de febrero
- Importe sin procesar  $= $3.50$
- Estado = Sin procesar

## **Generación de una instrucción de pago**

La línea de detalle de instrucciones de pago, la línea de detalle de instrucciones de deducción de terceros y la línea de detalle de instrucciones de deducción de impuestos del 1 de febrero al 7 de febrero se resumen en una sola instrucción de pago.

A continuación se describe la instrucción financiera de pago:

- v Candidato = Pedro Herrero
- Método de entrega = Cheque
- $\cdot$  Categoría = Pago
- Importe total =  $$35 $5 $3.50 = $26.50$
- v Periodo de cobertura = Del 1 de febrero al 7 de febrero

En este momento, el estado de las tres líneas de detalle de instrucciones se actualiza a procesado y sus importes pendientes se actualizan a cero.

<span id="page-28-0"></span>**Nota:** Si su organización utiliza un entorno integrado, las instrucciones de pago no se generan del modo descrito anteriormente. El proceso equivalente lo realiza el sistema financiero ERP. Para obtener más información, consulte la Guía técnica general del Adaptador financiero de Cúram..

## **Generación de instrucciones de pago para un tercero y para la autoridad fiscal**

La línea de detalle de instrucciones de pago de impuesto y la línea de detalle de instrucciones de pago de terceros se resumen en instrucciones de pago para la autoridad fiscal y la compañía eléctrica, respectivamente. Esto se lleva a cabo cuando se ejecuta el proceso por lotes Emitir pagos de asunto. (Tenga en cuenta que este proceso por lotes se ejecuta normalmente entre muchos casos, de modo que el tercero y la autoridad fiscal recibirían pagos únicos correspondientes a todas las deducciones realizadas durante un periodo de tiempo). Tenga en cuenta que el proceso por lotes Emitir pagos de asunto también genera instrumentos de pago y nóminas para el tercero y la autoridad fiscal, respectivamente.

**Nota:** Si su organización utiliza un entorno integrado, las instrucciones de pago para un tercero y para la autoridad fiscal no se generan del modo descrito anteriormente. El proceso equivalente lo realiza el sistema financiero ERP. Para obtener más información, consulte la Guía técnica general del Adaptador financiero de Cúram..

#### **Generación de un instrumento de pago**

Un instrumento de pago se crea a partir de la instrucción de pago para la prestación cuando se ejecuta el proceso por lotes Generar instrumentos. Este instrumento incluye la información descrita anteriormente sobre la instrucción financiera de pago.

**Nota:** Si su organización utiliza un entorno integrado, los instrumentos de pago no se generan del modo descrito anteriormente. El proceso equivalente lo realiza el sistema financiero ERP. Para obtener más información, consulte la Guía técnica general del Adaptador financiero de Cúram..

## **Generación de nóminas**

Se puede generar una nómina para la instrucción de pago para la prestación. La nómina incluye la información siguiente:

- v Nombre del candidato del caso = Pedro Herrero
- v Tipo de componente = Beneficio personal máx.
- v Periodo de cobertura a partir de: 1 de febrero
- v Periodo de cobertura hasta el: 7 de febrero
- Importe =  $$26.50$

**Nota:** Si su organización utiliza un entorno integrado, las nóminas no se generan del modo descrito anteriormente. El proceso equivalente lo realiza el sistema financiero ERP. Para obtener más información, consulte la Guía técnica general del Adaptador financiero de Cúram..

# **Ejemplo de pasivo con ajustes de recargo**

Este ejemplo muestra un pasivo con ajustes de recargo. El cliente principal (y candidato de un caso) es el empleador, Midway Emporium. Midway Emporium debe cuotas del seguro por un importe de \$100 al mes de enero de 2005 a febrero de 2005.

<span id="page-29-0"></span>Además, se ha configurado el procesamiento de ajuste de recargo sobre el pasivo. La tasa de recargo es del 10%. El límite de tiempo para el pago del pasivo es de 1 mes; se aplicarán recargos a la línea de detalle de instrucciones del pasivo que sigan sin haberse procesado durante más de 1 mes.

#### **Creación de un componente financiero**

Cuando se ejecuta el proceso por lotes Determinar elegibilidad de entrega de productos, se determina que Midway Emporium debe cuotas del seguro por un importe de \$100 al mes de enero de 2005 a febrero de 2005. Se crea un componente financiero recurrente con los detalles siguientes:

- Candidato = Midway Emporium
- Importe  $= $100$
- v Método de entrega = factura
- v Frecuencia de entrega = Mensualmente por adelantado
- Categoría = Pasivo
- v Tipo = Contribución del empleador
- v Fecha de inicio = 1 de enero
- v Fecha de finalización = 28 de febrero
- $\bullet$  Fecha de caducidad = 1 de febrero
- v Fecha de proceso: 1 de enero
- Ajuste de recargo = Verdadero

## **Generación de una línea de detalle de instrucción financiera de pasivo**

Cuando se ejecuta el proceso por lotes Generar líneas de detalle de instrucción, el sistema busca componentes financieros con una fecha de proceso igual o anterior a la fecha en curso. El 1 de enero, el componente financiero llega a su primera fecha de proceso y se crea una línea de detalle de instrucciones. La información almacenada en la línea de detalle de instrucciones incluye lo siguiente:

- Candidato = Midway Emporium
- Importe  $= $100$
- Método de entrega = factura
- Categoría = Pasivo
- v Tipo = Contribución del empleador
- v Periodo de cobertura = Del 1 de enero al 31 de enero
- Importe sin procesar  $= $100$
- Estado = Sin procesar
- Ajuste de recargo = Verdadero

Después de crear la línea de detalle de instrucciones, la siguiente fecha de proceso del componente financiero se traspasa al 1 de febrero.

#### **Generación de una instrucción de pasivo**

Cuando se ejecuta el proceso por lotes Generar instrumentos, la línea de detalle de instrucciones correspondiente al periodo del 1 de enero al 31 de enero se resume en una sola instrucción financiera de pasivo.

A continuación se describe la instrucción financiera de pasivo:

- Candidato = Midway Emporium
- Método de entrega = factura
- <span id="page-30-0"></span>• Categoría = Pasivo
- Importe total  $= $100$
- v Periodo de cobertura = Del 1 de enero al 31 de enero

En este momento, el estado de la línea de detalle de instrucciones de pasivo se actualiza a procesado. El importe pendiente sigue siendo de \$100 hasta que se realizan asignaciones sobre él.

**Nota:** Si su organización utiliza un entorno integrado, las instrucciones de pasivo no se generan del modo descrito anteriormente. El proceso equivalente lo realiza el sistema financiero ERP. Para obtener más información, consulte la Guía técnica general del Adaptador financiero de Cúram..

#### **Generación de un instrumento de pasivo**

Cuando se ejecuta el proceso por lotes Generar instrumentos, se crea un instrumento de pasivo a partir de la instrucción de pasivo. Este instrumento incluye toda la información anterior para la instrucción de pasivo.

**Nota:** Si su organización utiliza un entorno integrado, los instrumentos de pasivo no se generan del modo descrito anteriormente. El proceso equivalente lo realiza el sistema financiero ERP. Para obtener más información, consulte la Guía técnica general del Adaptador financiero de Cúram..

#### **La siguiente fecha de proceso**

El 1 de febrero, se crea otra línea de detalle de instrucciones de pasivo con un periodo de cobertura que va del 1 de febrero al 28 de febrero. El componente financiero caduca porque esta es la última fecha de proceso.

El sistema lee que no se ha efectuado ningún pago sobre la línea de detalle de instrucciones de pasivo correspondiente al mes de enero. Puesto que ha pasado un mes desde que se emitió la línea de detalle de instrucciones, se deben aplicar recargos a la línea de detalle de instrucciones de pasivo no procesada. Tal como se ha indicado anteriormente, la tasa de recargo se establece en el 10%. Por lo tanto, se crea una línea de detalle de instrucciones de recargo con los detalles siguientes:

- Candidato = Midway Emporium
- Importe  $= $10$
- Método de entrega = factura
- Categoría = Pasivo
- Tipo = Recargo
- v Periodo de cobertura = Del 1 de enero al 31 de enero
- Importe sin procesar  $= $10$
- Estado = Sin procesar

La línea de detalle de instrucciones de y la línea de detalle de instrucciones de pasivo correspondientes a febrero se resumirán en una sola instrucción de pasivo. A continuación se crearán un instrumento de pasivo y una nómina (opcional).

# <span id="page-31-0"></span>**Mantenimiento de pagos y pasivos**

El proceso de pagos y pasivos requiere mantenimiento continuo para capturar cómo cambian con el tiempo las circunstancias de los clientes. Las funciones de mantenimiento para pagos incluyen la capacidad de capturar pagos manuales, invalidar pagos, cancelar y volver a emitir pagos y aprobar pagos suspendidos. Las funciones de mantenimiento para pasivos incluyen la posibilidad de revocar y condonar instrucciones de pasivo.

# **Introducción**

Este capítulo proporciona información sobre el mantenimiento de pagos y pasivos. La funcionalidad de mantenimiento para pagos incluye la capacidad de capturar pagos manuales, invalidar pagos, cancelar y volver a emitir pagos y aprobar pagos suspendidos. La funcionalidad de mantenimiento para pasivos incluye la posibilidad de revocar y condonar instrucciones de pasivo.

# **Captura de pagos manuales**

Un pago manual es un pago a un candidato de un caso que se emite fuera del sistema, es decir cuando el sistema está fuera de línea o cuando emite un pago manual una agencia no conectada normalmente al sistema. Si por cualquier motivo el sistema no está disponible y se emite un pago a una persona, a continuación la información referente a dicho pago manual se puede capturar en el sistema.

La captura del pago manual llama a procesos que vuelven a crear todos los elementos de un pago incluido el instrumento de pago, la instrucción de pago, las líneas de detalle de instrucciones resumidas y cualquier línea de detalle de instrucciones de deducción/impuesto relevante.

Se puede registrar el periodo de cobertura de un pago manual para facilitar el registro de un pago manual para un periodo de cobertura pasado o futuro específico. Si se especifica el periodo de cobertura, el sistema utilizará este periodo de cobertura para calcular el importe al que tiene derecho un cliente.

Después de crear los elementos financieros del pago manual, el sistema procesa el pago que debe realizarse de manera no se realice una segunda vez. A continuación, el sistema compara el importe del pago manual con el importe del pago procesado y crea un pago en exceso o insuficiente para rectificar la diferencia. También se envía una tarea de notificación al propietario del caso notificándole que se ha producido un pago en exceso o insuficiente.

**Nota:** Si su organización utiliza un entorno integrado, el proceso de captura de pago manual es distinto del que se describe aquí. Para obtener más información, consulte la Guía técnica general del Adaptador financiero de Cúram..

# **Cancelación y reemisión de pagos**

Un pago emitido por error se puede cancelar. La cancelación de un pago indica que el pago no se ha recibido. Por ejemplo, un pago puede cancelarse si un participante informa de que se ha perdido un cheque en el correo. Un pago se cancela en el nivel de instrucción de pago. Cuando se cancela una instrucción de pago, el estado de la instrucción de pago cambia de "emitida" a "cancelada". Todas las líneas de detalle de instrucción que contiene la instrucción de pago también se cancelan y su estado cambia de "procesada" a "cancelada".

Un pago también se puede cancelar porque se ha cerrado la cuenta bancaria o un error en detalles de instrumento puede requerir la cancelación del pago. Cuando se cancela un pago, se registra la razón de la cancelación del pago. Al cancelar, se niega la instrucción de pago en lugar de suprimirse del sistema. Esto es a efectos de responsabilidad y rastreabilidad. Se crea una nueva instrucción de revocación para cancelar el importe de la instrucción de pago. También se crea una línea de detalle de instrucción de revocación para cada línea de detalle de instrucciones que se resumió en la instrucción de pago.

Cualquier pago que se haya cancelado se puede volver a emitir al candidato original o a un candidato alternativo. Por ejemplo, el pago de un cheque que se haya perdido se puede volver a emitir al candidato original. Los pagos se pueden volver a emitir utilizando cualquiera de los patrones de entrega activos. Por ejemplo, un pago original emitido mensualmente por cheque se puede volver a emitir diariamente en efectivo.

Un pago que se ha cancelado se puede volver a emitir con una deducción creada aplicada o sin aplicar. Esto crea una deducción, que se visualiza a las personas que trabajan en el caso como cualquier otra deducción del sistema, incluido un historial completo de las deducciones. Una deducción creada al volver a emitir un pago se procesa en el pago reemitido y, en caso de que se aplique una deducción, este se aplica al pago excesivo. Como resultado, se emite un pago reducido al cliente para el periodo de cobertura en cuestión. La invalidación del pago con un pago de sustitución, como se ha descrito anteriormente, es un mecanismo alternativo para conseguir un pago reducido a un cliente. Si se utiliza el método de volver a emitir el pago con la deducción aplicada o de invalidar el pago con el pago de sustitución depende de si el cambio en las circunstancias se ha registrado antes de que se cancelara el pago. Por ejemplo, si se emite un pago a un cliente y el cliente muere durante este periodo. Si se notifica por primera vez a la agencia del fallecimiento antes de la devolución del pago (o quizás la emisión del pago falla posteriormente si, por ejemplo, se ha cancelado la cuenta bancaria), se registra la fecha de fallecimiento que genera un cambio en las circunstancias y por lo tanto se crea un pago excesivo. En este momento, para conseguir la emisión de un nuevo pago para el periodo hasta la fecha del fallecimiento, no se puede utilizar Invalidar pago, ya que el periodo ya se ha reevaluado y por lo tanto ya no hay solo un pago para el periodo de tiempo en cuestión; es necesario considerar conjuntamente el pago y el resultado de la reevaluación (corrección del pago o pago excedido/insuficiente) para este periodo. En este caso de ejemplo, se puede emitir un pago reducido para el periodo de tiempo cancelando el pago y volviendo a emitirlo con una deducción aplicada al caso de pago excesivo.

Cuando se vuelve a emitir un pago, se crean una instrucción de pago y líneas de detalle de pago nuevas. La instrucción de pago cancelado y sus líneas de detalle de instrucción tienen un estado de "cancelada". La nueva instrucción de pago tiene un estado de "emitida" y las nuevas líneas de detalle de instrucción de pago tienen un estado de "procesada". Un pago se puede volver a emitir durante el proceso de cancelación o después de que se haya cancelado la instrucción de pago.

**Nota:** Si su organización utiliza un entorno integrado, el proceso de cancelación y reemisión de pagos es distinto del que se describe aquí. Para obtener más información, consulte la Guía técnica general del Adaptador financiero de Cúram..

# <span id="page-33-0"></span>**Invalidación de pagos**

Los pagos emitidos a clientes pueden invalidarse. La diferencia entre la invalidación y la cancelación de un pago es que un pago cancelado se puede volver a emitir. Cuando un pago se invalida, el proceso del sistema ya no lo tendrá en cuenta. Esto sirve para permitir que se vuelva a emitir un pago de sustitución si, por ejemplo, se ha emitido el pago original por el importe incorrecto. El pago se puede cancelar e invalidar al mismo tiempo. El sistema permite que esto suceda en el momento de la cancelación, o en dos etapas: cancelar ahora e invalidar posteriormente.

Por ejemplo, Pedro Herrero recibe pagos de prestación pagos de \$70 por semana, que se pagan el lunes por anticipado. Vuelve al trabajo en martes, lo que significa que sólo tiene derecho a la prestación el lunes, es decir, sólo se le deben \$10 esa semana. Recibe un cheque por valor de \$70 pero llama por teléfono a la organización y le informa de su cambio de circunstancia. El pago se cancela, puesto que no va a cobrar su cheque de \$70, y se invalida, puesto que la organización desea volver a emitir un pago de sustitución. La certificación sobre su caso de prestación se modifica de modo que los pagos de Pedro Herrero finalicen el lunes. Esto da como resultado la emisión de un pago de sustitución de \$10 para él.

Además, si hay un interrogante sobre el día en que Pedro volvió al trabajo cuando informa a la organización de su cambio de circunstancia, la organización puede requerir documentación que detalle la fecha en que comenzó en su nuevo empleo. En este caso, la organización puede cancelar el pago de Pedro pero no invalidarlo hasta que reciba la documentación de su nuevo empleador.

Cuando un pago se invalida, todas sus componentes asociados se invalidan con él.

# **Aprobación de pagos suspendidos**

Como parte de la administración de la aplicación, se puede configurar un importe máximo para un método de entrega, de modo que el método de entrega no pueda realizar pagos por encima de este importe. Cualquier pago que supere este importe máximo se suspenderá. Por ejemplo, la organización puede tener una política que estipule que no se pueden realizar pagos en efectivo superiores a \$100. Si se programó que Pedro Herrero debe recibir un pago en efectivo de \$120, el pago se suspendería automáticamente hasta que la organización tuviese una oportunidad de investigar el motivo por el que se ha superado el límite.

El candidato de un caso no recibirá un pago suspendido a menos que la organización apruebe el pago. La aprobación de un pago suspendido anula la limitación del importe máximo y permite emitir el pago. Los pagos excesivos o insuficientes seguirán creándose en los casos con pagos suspendidos tanto si el pago suspendido se ha aprobado como si no. Esto se debe al hecho de que los pagos excesivos o insuficientes pueden estar relacionados a varios pagos efectuados durante un período de tiempo, pudiendo algunos de ellos no estar suspendidos y, por tanto, ser válidos. Asimismo, se espera que las agencias resuelvan de forma adecuada las situaciones en que un pago se ha suspendido; de lo contrario, no se pagará al cliente. Si la agencia no está en condiciones de actuar con celeridad en un pago suspendido, o no desea crear pagos insuficientes o excesivos en el caso de pagos suspendidos, podría optar por suspender el propio caso.

**Nota:** Si su organización utiliza un entorno integrado, el proceso para aprobar pagos suspendidos es distinto del que se describe aquí. Para obtener más información, consulte la Guía técnica general del Adaptador financiero de Cúram..

# <span id="page-34-0"></span>**Revocación de pasivos**

Los pasivos pueden revocarse total o parcialmente. Por ejemplo, una instrucción de pasivo emitida a un candidato por error se puede revocar de forma que el candidato deje de ser responsable del importe total adeudado sobre el pasivo. De forma alternativa, una parte de una pasivo se puede revocar, por ejemplo, una línea de detalle de instrucciones de pasivo como parte de una instrucción de pasivo se puede revocar de forma que el candidato deje de ser responsable de la línea de detalle revocada pero siga siendo responsable del importe pendiente sobre la instrucción de pasivo.

Cuando se revoca una línea de detalle de instrucciones de pasivo, el importe del pasivo se niega en lugar de suprimirse del sistema. Esto es a efectos de responsabilidad y rastreabilidad. Se crea una nueva línea de detalle de instrucciones de revocación para cancelar el importe de la línea de detalle de instrucciones de pasivo. La línea de detalle de instrucciones de revocación se asigna automáticamente a la línea de detalle de instrucciones de pasivo. De este modo, se actualiza el importe pendiente de la línea de detalle de instrucciones de pasivo a cero. La línea de detalle de instrucción de revocación de revocación se resume en una instrucción de revocación.

Si la línea de detalle de instrucciones de pasivo se ha asignado antes de que se revocase, estas asignaciones vuelven a estar disponibles para aplicarlas a otros pasivos pendientes. Para que esto sea posible, el sistema crea automáticamente una línea de detalle de instrucción de revocación para cada asignación y resumen la línea o las líneas de detalle de instrucción en una instrucción de revocación. Estas líneas de detalle de instrucción de revocación se pueden asignar a cualquiera de los pasivos restantes del candidato.

**Nota:** Si su organización utiliza un entorno integrado, el proceso de revocación de pasivo es distinto del que se describe aquí. Para obtener más información, consulte la Guía técnica general del Adaptador financiero de Cúram..

# **Condonación de pasivos**

Una instrucción de pasivo se puede condonar de forma total o parcial, de modo que el candidato de un caso deje de ser responsable del importe que se ha condonado. Por ejemplo, si una persona se declara en quiebra, se puede condonar la totalidad o parte de la deuda de dicha persona a la organización.

El importe de una condonación puede ser igual o inferior al importe pendiente de la instrucción de pasivo. El valor del importe pendiente sobre el pasivo se mostrará en la instrucción de pasivo.

Cuando se condona una instrucción de pasivo, se crea una línea de detalle de instrucciones de condonación para reflejar el importe de condonación. Se crea un registro de la condonación que resulta útil a efectos de responsabilidad y rastreabilidad. La línea de detalle de instrucciones de condonación se asigna automáticamente a la instrucción de pasivo. De este modo, se reduce el importe pendiente del pasivo según el importe de la condonación.

<span id="page-35-0"></span>Las líneas de detalle de instrucciones de condonación se resumen en instrucciones de condonación. Esto es aplicable a todas las condonaciones independientemente de si queda un importe pendiente en la instrucción de pasivo.

**Nota:** Si su organización utiliza un entorno integrado, el proceso de condonación de pasivo es distinto del que se describe aquí. Para obtener más información, consulte la Guía técnica general del Adaptador financiero de Cúram..

# **Proceso de pagos en exceso e insuficientes**

La revaluación de un caso comprueba si los cambios de las circunstancias de un caso pueden provocado que se pague a un candidato de forma excesiva o insuficiente. Un pago por exceso o insuficiente se produce cuando se crea una nueva decisión para un periodo que se solapa con una decisión o decisiones existentes que ya se han procesado para el pago o la facturación y la decisión nueva difiere de la decisión o decisiones existentes. Para determinar el valor por exceso o insuficiente, se crean datos financieros para las nuevas decisiones que representan cuáles habrían sido los componentes financieros si se hubiesen basado en los cambios de las circunstancias. Los datos financieros se comparan con las líneas de detalle de instrucciones reales procesadas. La reevaluación de casos se describe de forma más detallada en la Guía de gestión de casos integrados de Cúram.

Por ejemplo, Pedro Herrero ha recibido un pago por un importe de \$70. Esta instrucción de pago incluye cinco líneas de detalle de instrucciones, tres para el componente de prestación por hijos y dos para el componente de máximo personal. Después de esta instrucción de pago se han registrado nuevas pruebas que han dado como resultado nuevas decisiones. La información de decisión se ha solapado con los componentes financieros procesados y ha mostrado diferentes importes que deberían haberse pagado por los componentes de prestación por hijos y máximo personal de acuerdo con los cambios de las circunstancias. La tabla siguiente muestra la representación granular del proceso de pagos por exceso e insuficientes, donde cada "importe real" es una línea de detalle de instrucciones procesada y cada "importe reevaluado" son datos financieros que se deberían haber pagado o facturado de acuerdo con los cambios de las circunstancias.

*Tabla 1. Representación granular de pagos por exceso e insuficientes*.

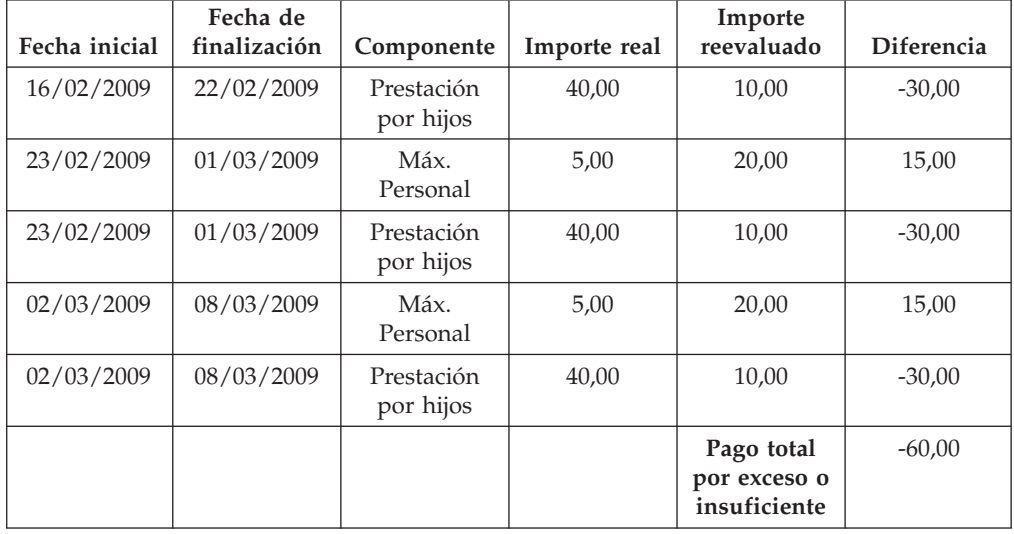

En esta tabla se describe la representación granular de pagos por exceso e insuficientes.
## **Procesamiento y mantenimiento de pagos recibidos**

Un pago recibido es una cantidad de dinero recibida por la organización y registrada en el sistema. Los pagos recibidos se utilizan para pagar pasivos. Los pagos recibidos no se generan como parte del procesamiento de un caso. Los registra manualmente un usuario o un proceso por lotes que registra los pagos recibidos de forma masiva.

### **Introducción**

Este capítulo proporciona información sobre el procesamiento y mantenimiento de pagos recibidos. Un pago recibido es una cantidad de dinero recibida por la organización y registrada en el sistema. Los pagos percibidos se suelen enviar a la organización en respuesta a una factura. Es decir, se utilizan para pagar pasivos. A diferencia de los pagos y los pasivos, los pagos recibidos no se generan como parte del procesamiento de un caso (el Paquete para el trabajo por lotes en aplicaciones financieras). En su lugar, se registran en el sistema ya sea manualmente por parte de un usuario o mediante un proceso por lotes que registra los pagos recibidos de forma masiva, por ejemplo, todos los pagos recibidos por EFT de un determinado banco. Los pagos recibidos se asocian con las finanzas de una persona a través de la asignación del pago recibido a uno o varios pasivos pendientes.

**Nota:** Si su organización utiliza un entorno integrado, los procesos de pago recibido descritos en el capítulo son responsabilidad del sistema financiero ERP. Para obtener más información, consulte la Guía técnica general del Adaptador financiero de Cúram.

## **Registro de pagos recibidos**

La organización puede recibir pagos de personas, empleadores u orígenes desconocidos. Los pagos también se pueden recibir de forma masiva a través del procesamiento por lotes. Por ejemplo, la organización puede tener un acuerdo con varios bancos para recibir pagos EFT de forma masiva, y esto se gestiona mediante un proceso por lotes.

#### **Registro de pagos recibidos de una persona o empleador**

Cuando se recibe un pago, el sistema crea un instrumento, una instrucción y una línea de detalle de instrucciones de pago recibido para reflejar la información introducida sobre el pago. La instrucción de pago recibido se añade a la lista de operaciones financieras de la persona o el empleador. Entonces se puede asignar a un pasivo que la persona o el empleador mantiene con la organización.

#### **Registro de pagos recibidos en una cuenta provisional**

Cuando se recibe un pago de un origen desconocido, el pago se registra en una cuenta provisional hasta que la organización pueda determinar de quién procede el pago.

## **Transferencia de pagos recibidos de una cuenta provisional**

Los pagos registrados en una cuenta provisional se pueden transferir a la lista de operaciones financieras de una persona o un empleador. Se mantiene un registro del pago recibido en la cuenta provisional a efectos de responsabilidad y rastreabilidad. Cuando se transfiere, el estado del pago recibido pasa a ser "transferido" y se registra una fecha de transferencia. Una vez realizada la transferencia, el pago recibido se puede asignar a un pasivo que la persona o el empleador mantiene con la organización.

## **Asignación de pagos recibidos**

Un pago recibido puede ser asignado a cualquier número de instrucciones de pasivo pendiente por la persona o el empleador de quien se ha recibido el pago. Por ejemplo, si una persona hace un pago de \$100 a la organización, estos \$100 pueden asignarse a uno o varios pasivos pendientes de dicha persona.

El importe de la asignación se deduce del importe pendiente de la instrucción de pago recibido y se aplica al importe pendiente para la instrucción de pasivo. El importe de asignación no puede ser superior al importe del pago recibido. El importe de asignación también debe ser inferior o igual al importe pendiente en la instrucción de pasivo, salvo que se haya configurado el procesamiento de sobreasignación en el pasivo.

Para ayudar a los trabajadores de la agencia a asignar fondos disponibles a pasivos pendientes, se realiza un seguimiento a lo largo del tiempo del importe no asignado sobre un pago recibido y se muestra en la instrucción de pago recibido.

### **Sobreasignación de pasivos**

Un pasivo enviado por la organización sólo puede una estimación de lo que se debe facturar al participante. Por lo tanto, un participante puede enviar a la organización un importe superior al facturado. Un producto de pasivo se puede configurar para permitir que el importe enviado se lea como el importe correcto que se debe asignar a pasivos. Esto se denomina sobreasignación de pasivos.

Por ejemplo, se emite una factura a un empleador correspondiente a contribución del empleador por un importe de \$100. Ese mismo empleador envía un pago de \$120. Si la funcionalidad de sobreasignación está configurada para el pasivo, la totalidad de los \$120 se puede asignar a la línea de detalle de pasivo. Se crea una nueva línea de detalle de instrucciones de sobreasignación por importe de \$20. Estos \$20 permanecen como crédito reservado al caso de pasivo. Al reservar el importe, el importe original facturado se puede reconciliar con el importe que se deberá haber facturado para determinar si la cantidad adicional debe aplicarse a pasivos adicionales en el caso.

Para permitir que se aplique este importe reservado a pasivos adicionales en el caso, se debe ejecutar el proceso por lotes Reconciliar cuenta de caso. Este proceso por lotes se inicia eliminando la reserva del importe de crédito. A continuación, busca pasivos pendientes en el caso y, si los encuentra, les asigna el importe del crédito. Cualquier importe de crédito restante pasa a estar disponible para la asignación a otros casos de pasivo que el participante pueda tener con la organización.

Si la funcionalidad de sobreasignación no está configurada para un pasivo, la totalidad de las asignaciones al pasivo no puede superar el importe total del pasivo. Considerando el ejemplo anterior, sólo \$100 del pago recibido se pueden asignar a la línea de detalle de instrucciones de pasivo. Tenga en cuenta que si se realiza más de una asignación a una línea de detalle de pasivo, el total de estas asignaciones no puede superar el importe total del pasivo (\$100 en el ejemplo anterior).

El proceso de sobreasignación se configura para un producto de pasivo como parte de la administración financiera.

## **Reembolso de un importe sin asignar**

Todo o parte del importe sin asignar de un pago recibido se puede reembolsar a la persona o empleador de quien se ha recibido el pago. El importe se reembolsará mediante el método de pago preferido que esté definido para el cliente. Por ejemplo, se recibe un pago de 100 euros de un cliente y se asignan 80 euros posteriormente a una responsabilidad destacada. No obstante, si no hay más responsabilidades destacadas para el cliente, se puede emitir de nuevo al cliente el importe sin asignar restante de 20 euros. Si el método de pago preferido del cliente es el cheque, el sistema generará un pago de cheque de 20 euros para el cliente.

Cuando se ha reembolsado un importe sin asignar, se actualizará el importe sin asignar de la instrucción de pago recibida y se creará una línea de detalle de instrucciones de reembolso para emitir el pago al cliente. Se crea también una línea de detalle de asignación para enlazar el pago de reembolso a la instrucción original de pago recibida.

Un pasivo enviado por la organización sólo puede una estimación de lo que se debe facturar al participante. Por lo tanto, un participante puede enviar a la organización un importe superior al facturado. Un producto de pasivo se puede configurar para permitir que el importe enviado se lea como el importe correcto que se debe asignar a pasivos. Esto se denomina sobreasignación de pasivos.

Por ejemplo, se emite una factura a un empleador correspondiente a contribución del empleador por un importe de \$100. Ese mismo empleador envía un pago de \$120. Si la funcionalidad de sobreasignación está configurada para el pasivo, la totalidad de los \$120 se puede asignar a la línea de detalle de pasivo. Se crea una nueva línea de detalle de instrucciones de sobreasignación por importe de \$20. Estos \$20 permanecen como crédito reservado al caso de pasivo. Al reservar el importe, el importe original facturado se puede reconciliar con el importe que se deberá haber facturado para determinar si la cantidad adicional debe aplicarse a pasivos adicionales en el caso.

Para permitir que se aplique este importe reservado a pasivos adicionales en el caso, se debe ejecutar el proceso por lotes Reconciliar cuenta de caso. Este proceso por lotes se inicia eliminando la reserva del importe de crédito. A continuación, busca pasivos pendientes en el caso y, si los encuentra, les asigna el importe del crédito. Cualquier importe de crédito restante pasa a estar disponible para la asignación a otros casos de pasivo que el participante pueda tener con la organización.

Si la funcionalidad de sobreasignación no está configurada para un pasivo, la totalidad de las asignaciones al pasivo no puede superar el importe total del pasivo. Considerando el ejemplo anterior, sólo \$100 del pago recibido se pueden asignar a la línea de detalle de instrucciones de pasivo. Tenga en cuenta que si se realiza más de una asignación a una línea de detalle de pasivo, el total de estas asignaciones no puede superar el importe total del pasivo (\$100 en el ejemplo anterior).

El proceso de sobreasignación se configura para un producto de pasivo como parte de la administración financiera.

## **Cancelación de un reembolso**

Se puede cancelar un reembolso de un importe sin asignar que ya se ha emitido. Por ejemplo, si hay un cambio de circunstancia que da como resultado un mayor pasivo para el cliente o si se pierde en el tránsito el cheque emitido al cliente puede que sea necesario que la agencia cancele el pago del reembolso.

Si se cancela el pago de un reembolso, no se actualizará la instrucción recibida del importe del pago sin asignar. En su lugar se creará una transacción de sustitución que tendrá un importe sin asignar igual al importe de pago de reembolso que se ha cancelado. Esto se hace a efectos de responsabilidad y rastreabilidad. El importe sin asignar de la transacción de sustitución se puede asignar entonces a responsabilidades destacadas o si es necesario se puede reembolsar al cliente.

### **Cancelación de de pagos recibidos**

Un pago recibido se puede cancelar. Por ejemplo, si se devuelve un cheque de un empleador después de que se haya registrado en el sistema, el pago recibido se puede cancelar para reflejar el hecho de que la organización no ha recibido realmente el importe del cheque .

Cuando se cancela un pago recibido, el sistema crea una instrucción de revocación que representa el importe de la instrucción de pago recibida original.

Si el pago recibido se ha asignado a pasivos pendientes, estas asignaciones también se tienen que cancelar. Para cada asignación, se crea una línea de detalle de instrucciones con un importe igual al importe de asignación original. Estas líneas de detalle de instrucciones son pasivos que reflejan el importe que se ha compensado anteriormente mediante las asignaciones, pero que se vuelve a adeudar a la organización como resultado de la cancelación del pago recibido.

Si se ha reembolsado un importe sin asignar del pago recibido, se deben cancelar también estos pagos de reembolso. En función del valor de la propiedad de la solicitud curam.financial.createpaymentcorrectiononrefundcancel, el sistema creará un caso de pago excesivo o un caso de corrección de pago por el importe que se ha reembolsado ya al cliente. No obstante, si el pago de reembolso emitido al cliente ya se ha cancelado, se cancelará en su lugar la transacción de sustitución que se ha creado a raíz de cancelar el pago de reembolso.

Por ejemplo, se recibe un pago de 100 euros del cliente y se asignan 80 euros a una responsabilidad destacada. Más tarde, la agencia reembolsa el importe asignado restante de 20 euros al cliente mediante el pago de un cheque. Si se ha rechazado el pago de los 100 euros recibidos de Pedro Herrero, la agencia puede cancelar todo el pago recibido. Cuando la agencia cancela el pago recibido, los reembolsos asociados a este pago se deben revertir también y se debe crear un caso de pago excesivo o un caso de corrección de pago por los 20 euros para compensar el importe de reembolso que se ha emitido a Pedro Herrero. En el caso de que ya se haya revertido el pago de reembolso de 20 euros antes de la cancelación del pago recibido, en su lugar se debe cancelar la transacción de sustitución que se ha creado a raíz de cancelar el reembolso.

## **Conclusión**

### **Resumen**

La siguiente lista resume los conceptos principales tratados en esta guía:

v Entre los elementos fundamentales financieros se encuentran los componentes financieros, las líneas de detalle de instrucción financiera, las instrucciones financieras y los instrumentos financieros. Estos elementos fundamentales se

utilizan para procesar pagos y pasivos, para recibir pagos en el sistema, y para realizar otras tareas de mantenimiento de cuentas.

- v Las unidades financieras básicas son los pagos, los pasivos y los pagos recibidos.
- v Los pagos y los pasivos se generan automáticamente cuando se ejecuta el Paquete para el trabajo por lotes en aplicaciones financieras. Los pagos también se pueden emitir en línea para un caso activo.
- v Se pueden aplicar deducciones de impuestos y ajustes fiscales a las prestaciones. A los pasivos se les pueden aplicar ajustes de recargo.
- v La funcionalidad de mantenimiento para pagos incluye la capacidad de capturar pagos manuales, cancelar e invalidar pagos, volver a emitir pagos y aprobar pagos suspendidos. La funcionalidad de mantenimiento para pasivos incluye la posibilidad de revocar y condonar pasivos.
- v Los pagos recibidos se registran en el sistema y se asocian a las relaciones financieras de una persona o un empleador. Se pueden asignar a pasivos pendientes que la persona o el empleador mantiene con la organización.

## **Tipos de instrucción financiera**

Una visión general de cada tipo de instrucción financiera y las líneas de detalle de instrucciones relevantes para dicho tipo de instrucción financiera.

### **Introducción**

Este apéndice proporciona una visión general de cada tipo de instrucción financiera. Describe los tipos de línea de detalle de instrucciones que se pueden resumir en la instrucción financiera y cualquier línea de detalle de instrucciones relacionada. También se describen, si procede, las líneas de detalle de instrucciones que se pueden aplicar a los tipos de instrucción financiera como parte del procesamiento financiero establecido (tal como se describe en toda esta guía).

### **Instrucción de pago**

El tipo de instrucción financiera de pago incluye los pagos de prestaciones emitidos a clientes elegibles resumidos con cualquier deducción como, por ejemplo, impuestos.

#### **Líneas de detalle de instrucciones resumidas**

Las siguientes líneas de detalle de instrucción financiera se pueden resumir en una sola instrucción de pago.

*Tabla 2. Líneas de detalle de instrucción financiera resumidas para instrucción de pago*.

Esta tabla describe las líneas de detalle de instrucción financiera que se pueden resumir en una sola instrucción de pago.

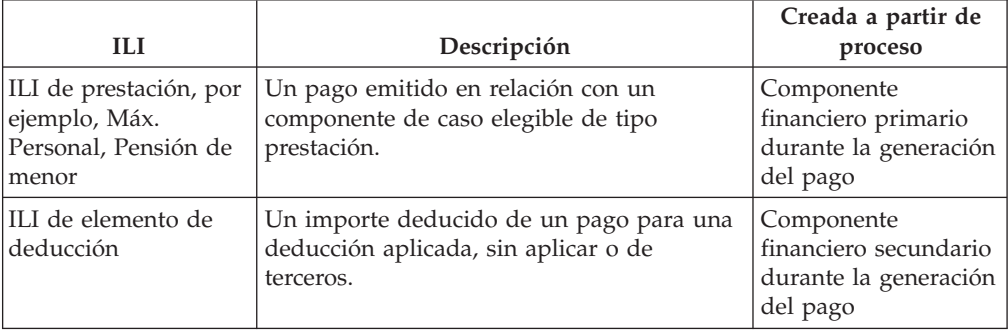

*Tabla 2. Líneas de detalle de instrucción financiera resumidas para instrucción de pago (continuación)*.

Esta tabla describe las líneas de detalle de instrucción financiera que se pueden resumir en una sola instrucción de pago.

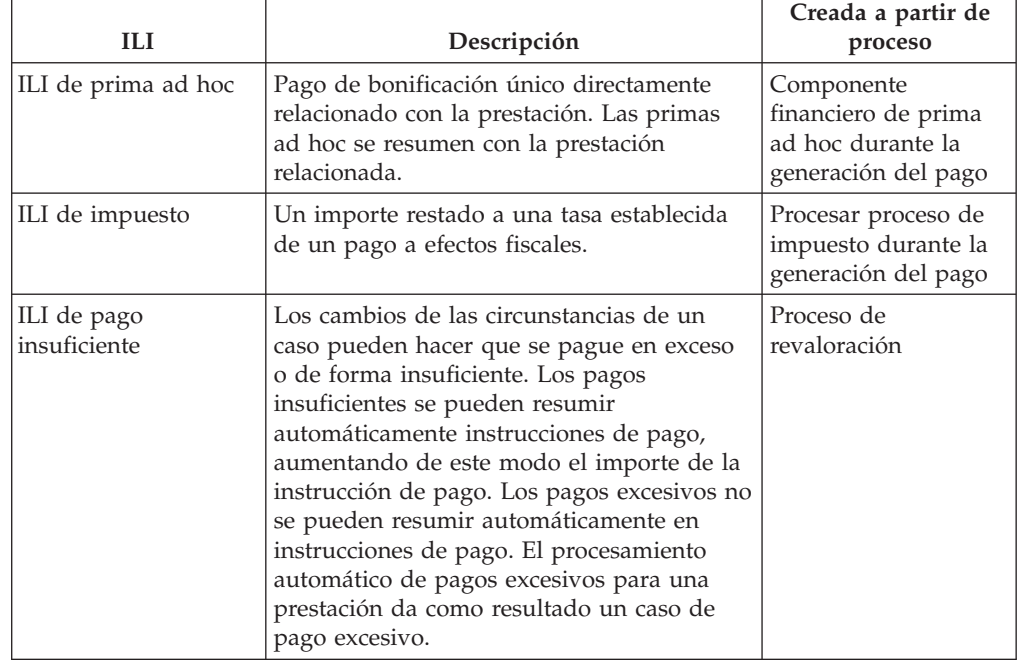

### **Líneas de detalle de instrucciones relacionadas**

Las siguientes líneas de detalle de instrucción financiera se pueden relacionar con la instrucción de pago.

*Tabla 3. Líneas de detalle de instrucción financiera relacionadas con una instrucción de pago*.

Esta tabla describe las líneas de detalle de instrucción financiera que se pueden relacionar con la instrucción de pago.

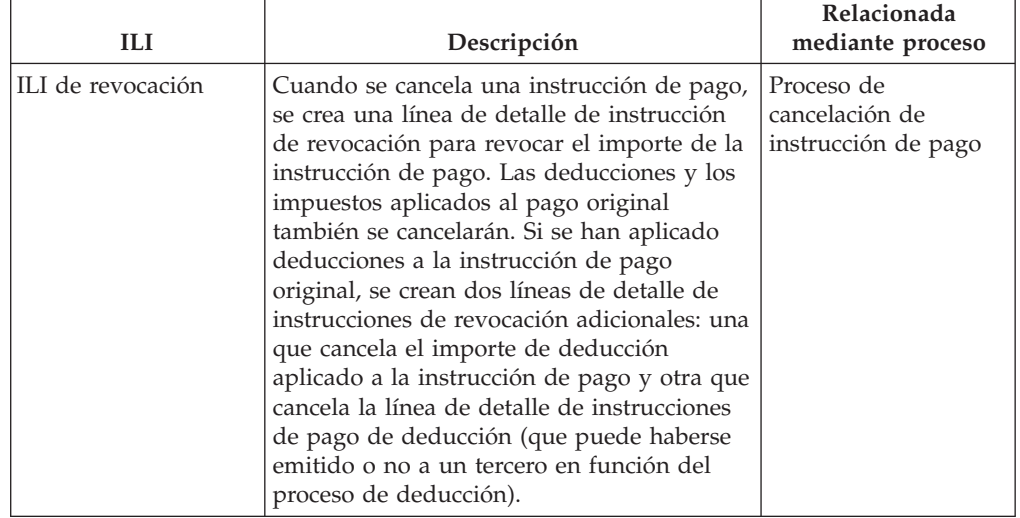

*Tabla 3. Líneas de detalle de instrucción financiera relacionadas con una instrucción de pago (continuación)*.

Esta tabla describe las líneas de detalle de instrucción financiera que se pueden relacionar con la instrucción de pago.

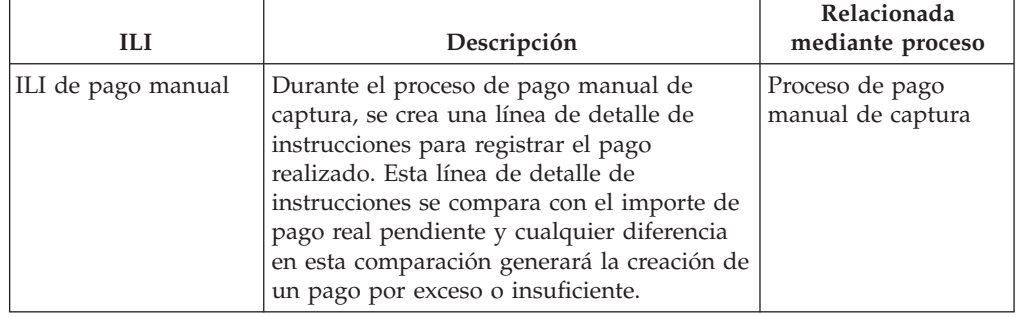

# **Instrucción de pasivo**

El tipo de instrucción financiera de pasivo incluye las facturas emitidas a clientes elegibles resumidas con cualquier recargo y pagos excesivos/insuficientes.

### **Líneas de detalle de instrucciones resumidas**

Las siguientes líneas de detalle de instrucción financiera se pueden resumir en una sola instrucción de pasivo.

*Tabla 4. Líneas de detalle de instrucción financiera resumidas para instrucción de pasivo*.

Esta tabla describe las líneas de detalle de instrucción financiera que se pueden resumir en una sola instrucción de pasivo.

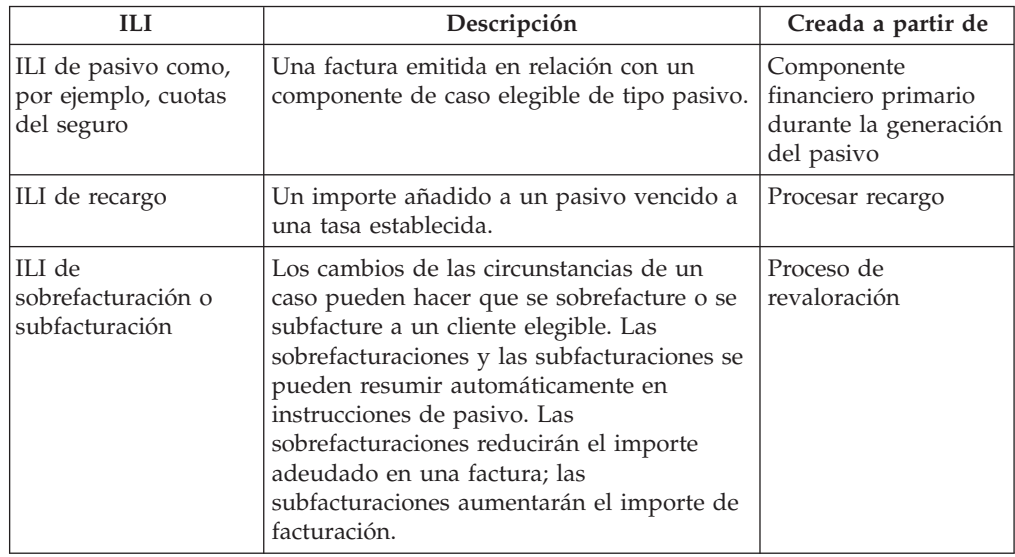

### **Líneas de detalle de instrucciones aplicadas**

Las siguientes líneas de detalle de instrucción financiera se pueden aplicar a una instrucción de pasivo.

#### *Tabla 5. Líneas de detalle de instrucción financiera aplicadas a una instrucción de pasivo*.

Esta tabla describe las líneas de detalle de instrucción financiera que se pueden aplicar a la instrucción de pasivo.

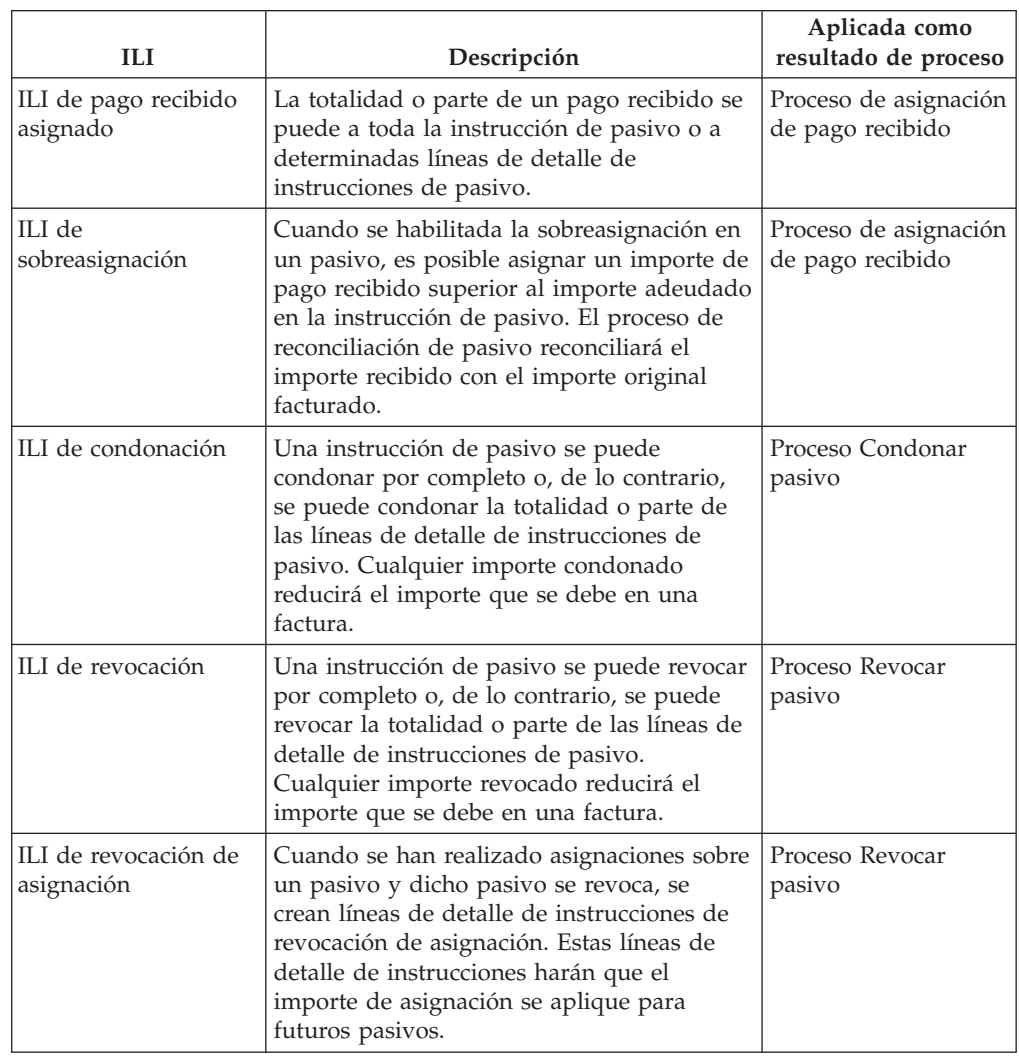

# **Instrucciones de pago recibidas**

El tipo de instrucción de pago recibida se utiliza para generar una instrucción financiera de crédito a partir de un pago recibido. Los pagos se pueden recibir de orígenes anónimos, del cliente o en nombre del cliente.

#### **Líneas de detalle de instrucciones resumidas**

Las siguientes líneas de detalle de instrucción financiera se pueden resumir en una sola instrucción de pago recibido.

*Tabla 6. Líneas de detalle de instrucción financiera resumidas para instrucción de pago recibido*.

Esta tabla describe las líneas de detalle de instrucción financiera que se pueden resumir en una sola instrucción de pago recibido.

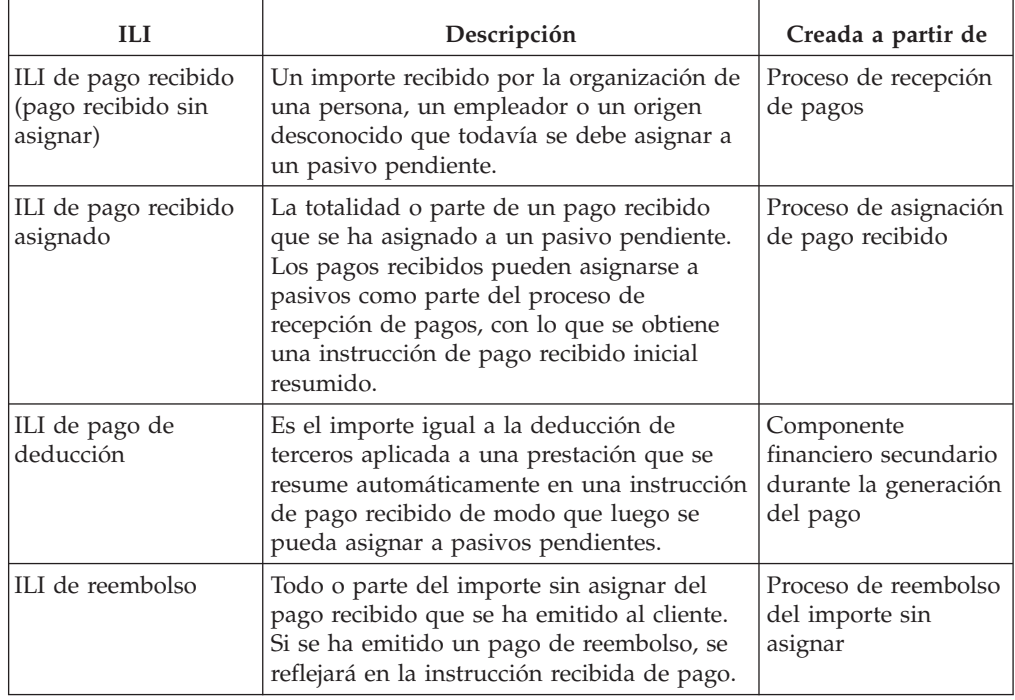

### **Líneas de detalle de instrucciones aplicadas**

Las siguientes líneas de detalle de instrucción financiera se pueden aplicar a una instrucción de pago recibido.

*Tabla 7. Líneas de detalle de instrucción financiera aplicadas a una instrucción de pago recibido*.

Esta tabla describe las líneas de detalle de instrucción financiera que se pueden aplicar a la instrucción de pago recibido.

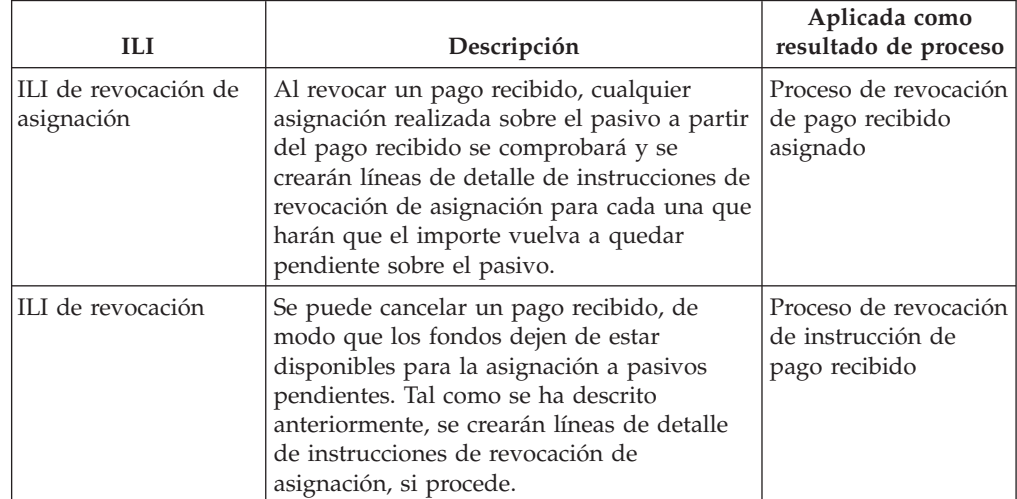

# **Instrucciones de revocación**

El tipo de instrucción de revocación se utiliza para negar la totalidad o parte de una instrucción financiera existente. Una revocación puede ser un crédito o un débito en función del tipo de instrucción financiera existente que se esté revocando. Cuando se revoca una instrucción de pasivo (o líneas de detalle de instrucción de pasivo) o cuando se revoca una instrucción de pago a través de la cancelación de un pago, la revocación es un crédito. Cuando se revoca un pago recibido a través de la cancelación de un pago recibido, la revocación es un débito.

### **Línea de detalle de instrucciones resumida**

La siguiente línea de detalle de instrucción financiera se resume en una sola instrucción de revocación.

*Tabla 8. Línea de detalle de instrucción financiera resumida para instrucción de revocación*.

Esta tabla describe la línea de detalle de instrucción financiera que se resume en una instrucción de revocación.

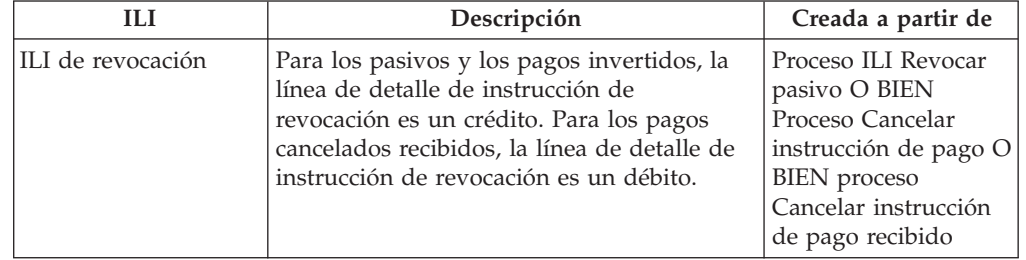

### **Líneas de detalle de instrucciones relacionadas**

Las siguientes líneas de detalle de instrucción financiera se pueden relacionar con la instrucción de revocación.

*Tabla 9. Líneas de detalle de instrucción financiera relacionadas con una instrucción de revocación*.

Esta tabla describe las líneas de detalle de instrucción financiera que se pueden relacionar con la instrucción de revocación.

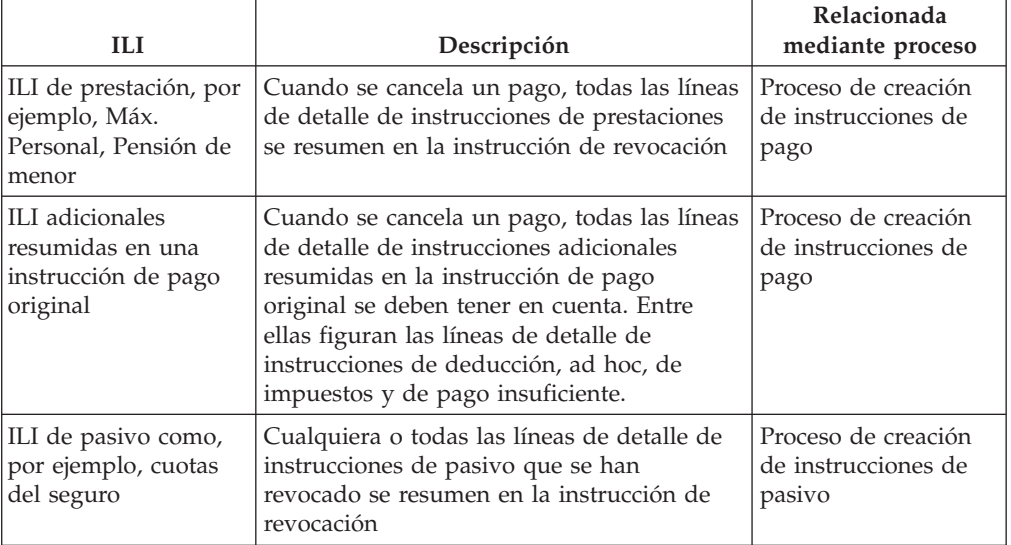

*Tabla 9. Líneas de detalle de instrucción financiera relacionadas con una instrucción de revocación (continuación)*.

Esta tabla describe las líneas de detalle de instrucción financiera que se pueden relacionar con la instrucción de revocación.

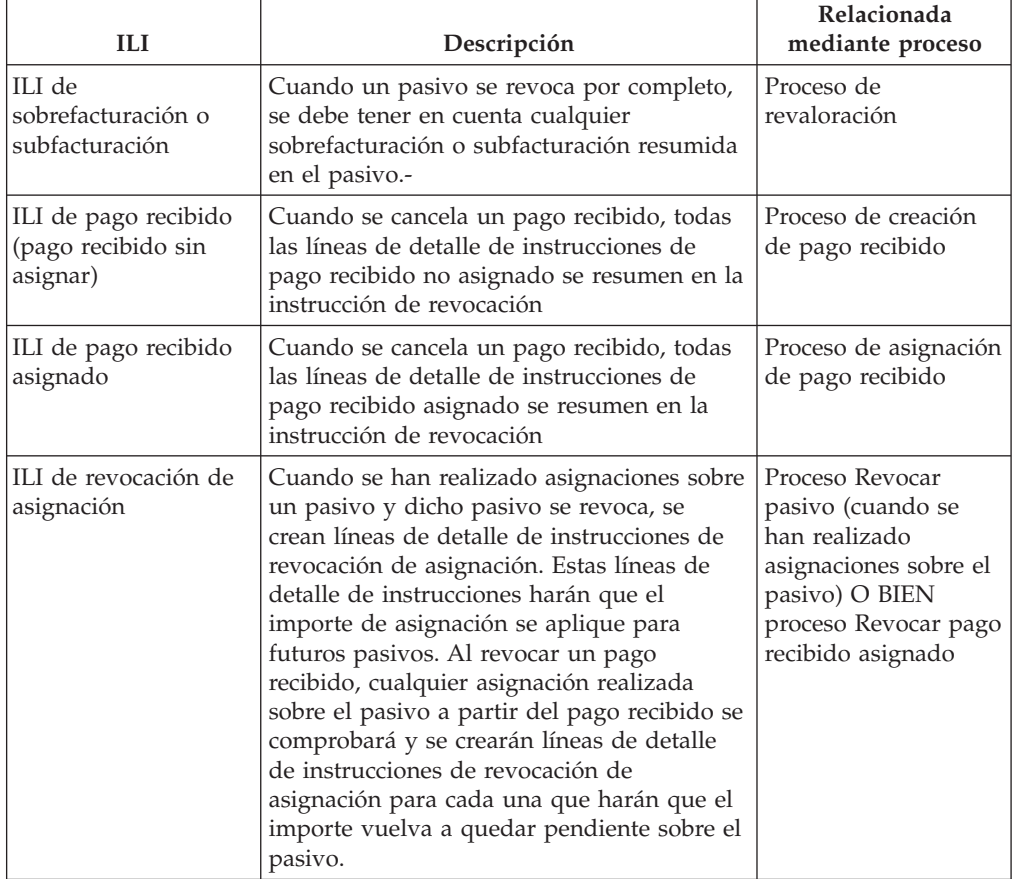

### **Línea de detalle de instrucciones aplicada**

La siguiente línea de detalle de instrucción financiera se puede aplicar a una instrucción de revocación.

*Tabla 10. Línea de detalle de instrucción financiera aplicada a instrucción de revocación*.

Esta tabla describe la línea de detalle de instrucción financiera que se puede aplicar a la instrucción de revocación.

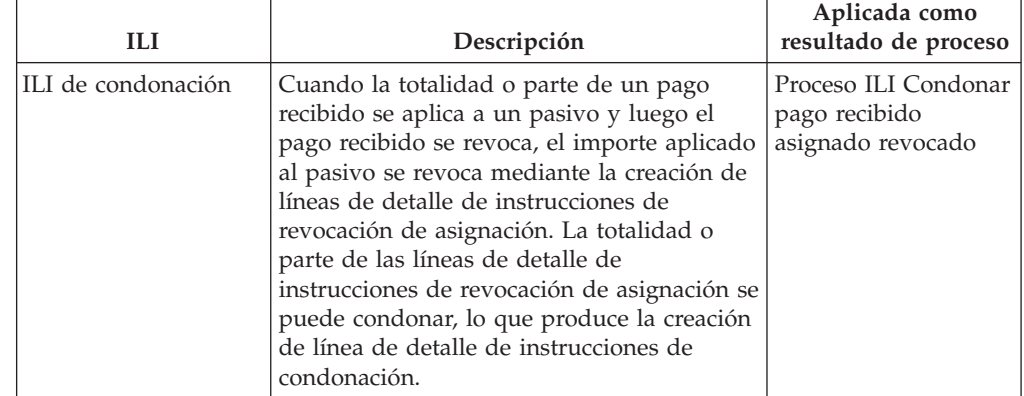

# **Instrucción de condonación**

Una instrucción de condonación es una transacción de crédito para deshacer la totalidad o parte de una instrucción de pasivo existente o la totalidad o parte de una instrucción de pago recibido revocado.

### **Línea de detalle de instrucciones resumida**

La siguiente línea de detalle de instrucción financiera se resume en una sola instrucción de condonación.

*Tabla 11. Línea de detalle de instrucción financiera resumida para instrucción de condonación*.

Esta tabla describe la línea de detalle de instrucción financiera que se resume en una instrucción de condonación.

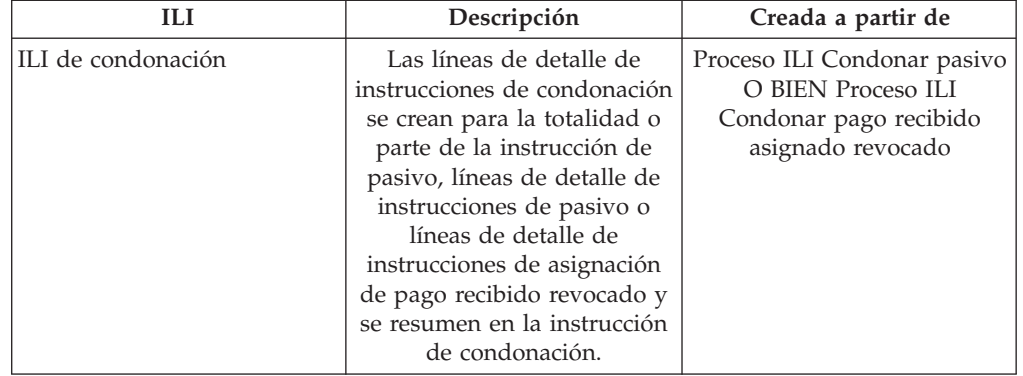

### **Líneas de detalle de instrucciones relacionadas**

Las siguientes líneas de detalle de instrucción financiera se pueden relacionar con la instrucción de condonación.

*Tabla 12. Líneas de detalle de instrucción financiera relacionadas con una instrucción de condonación*.

Esta tabla describe las líneas de detalle de instrucción financiera que se pueden relacionar con la instrucción de condonación.

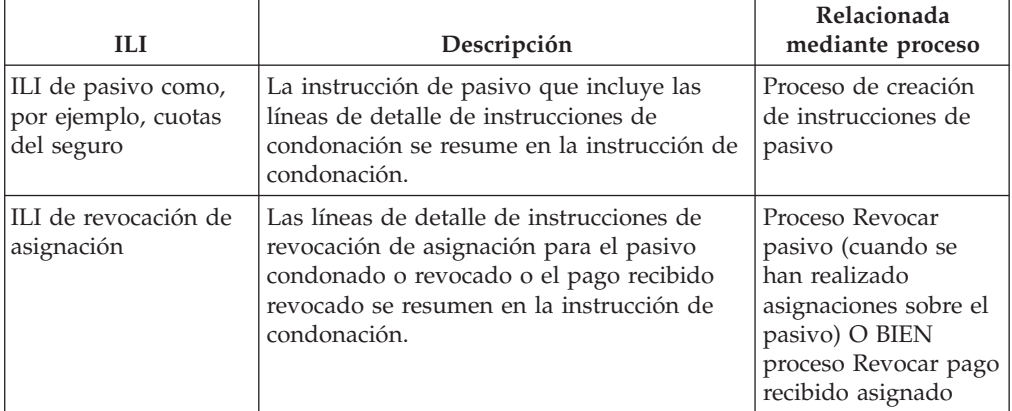

# **Instrucción de pago de terceros**

Se emite una instrucción de pago de terceros a un tercero en relación con deducciones de terceros o deducciones de impuestos aplicadas a prestaciones. Las siguientes líneas de detalle de instrucción financiera se pueden resumir en una instrucción de pago de terceros.

*Tabla 13. Línea de detalle de instrucción financiera resumida para instrucción de pago de terceros*.

Esta tabla describe la línea de detalle de instrucción financiera que se resume en una instrucción de pago de terceros.

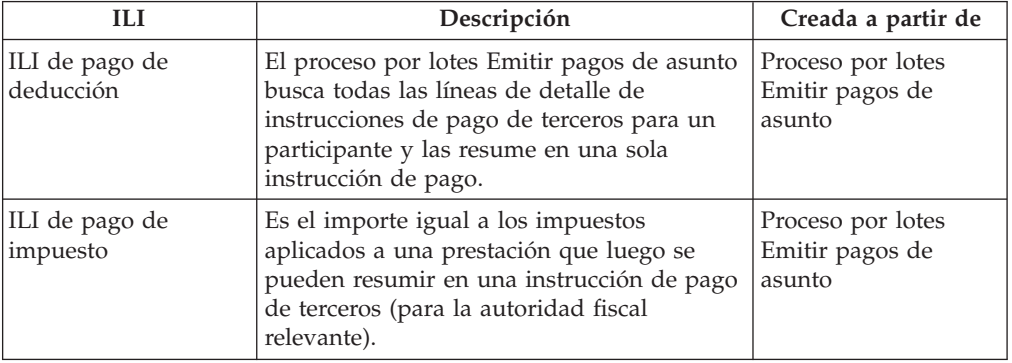

## **Instrucción de ajuste**

Una instrucción de ajuste se crea para corregir la cuenta financiera de un cliente. Las siguientes líneas de detalle de instrucción financiera se pueden resumir en una instrucción de ajuste.

*Tabla 14. Línea de detalle de instrucción financiera resumida para instrucción de ajuste*.

Esta tabla describe la línea de detalle de instrucción financiera que se resume en una instrucción de ajuste.

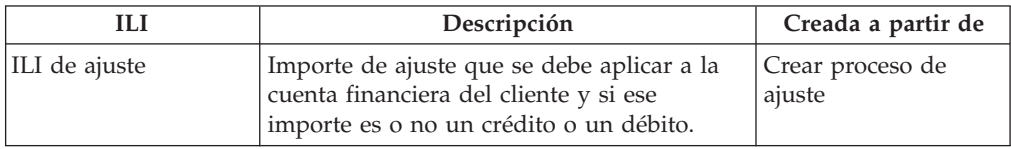

## **Procesos por lotes financieros**

Una visión general de cada proceso por lotes de la aplicación Gestor financiero, además de una descripción de los pasos de requisito previo para ejecutar los procesos por lotes.

### **Introducción**

Este apéndice proporciona una visión general de cada proceso por lotes de la aplicación Gestor financiero. No obstante, antes de ofrecer una descripción de cada uno, se ofrece una explicación sobre los diversos requisitos previos para ejecutar los procesos por lotes, así como más información general sobre el tema. Son las siguientes:

- 1. Envío a la cola de procesos por lotes
- 2. Ejecución del Lanzador de lotes
- 3. Ejecución de un programa de proceso por lotes desde la línea de mandatos
- 4. Paquete para el trabajo por lotes en aplicaciones financieras
- 5. Fecha de proceso empresarial
- 6. Salidas/Correos electrónicos/Informes

## **Envío a la cola de procesos por lotes**

Cada proceso por lotes que debe ejecutarse primero debe enviarse a la cola de procesos por lotes a través de la aplicación Administrador del sistema.

Esto se realiza seleccionando la acción *Ejecutar* para dicho proceso por lotes en la lista. Si se requieren parámetros, se solicita al usuario que los especifique en la página Ejecutar proceso por lotes. Los parámetros varían según el proceso por lotes y algunos son opcionales. Una vez el usuario especifica los valores de los parámetros, luego debe pulsar el botón *Ejecutar* para enviar el proceso a la cola. Para los procesos por lotes que no requieran parámetros, el usuario debe confirmar la ejecución del proceso. Además, el usuario tiene la opción de cancelar en este momento.

Al realizar el envío a la cola, se rellenan las entidades siguientes, y BatchParamValue sólo se rellena se requieren parámetros:

- BatchProcRequest
- v BatchParamValue

Una cosa importante a tener en cuenta sobre el envío de procesos a la cola es que deben enviarse en el orden en que se deben ejecutar, de modo que si el proceso A se debe ejecutar antes del proceso B, el proceso A se debe ejecutar en primer lugar. Esto es especialmente importante al crear relaciones financieras.

### **Ejecución del Lanzador de lotes**

El Lanzador de lotes obtiene los procesos enviados a la cola. El Lanzador de lotes forma parte de Cúram SDE.

Cuando se ejecuta el Lanzador de lotes, lo primero que hace es iniciar el servidor de claves autónomo, que se necesitará si cualquier proceso por lotes realiza inserciones en la base de datos.

Cuando todos los procesos por lotes han ejecutado, el Lanzador de lotes detendrá el servidor de claves autónomo.

Tenga en cuenta que la secuencia de procesos por lotes permite ejecutar varias instancias de un solo proceso por lotes en paralelo, utilizando de forma completa el procesamiento disponible. La secuencia de procesos por lotes se describe con más detalle en la publicación Batch Streaming Guide.

## **Ejecución de un programa de proceso por lotes desde la línea de mandatos**

A veces es útil poder ejecutar programas de proceso por lotes desde la línea de mandatos. El mandato siguiente se puede ejecutar desde el directorio del proyecto principal, EJBserver, sustituyendo los valores adecuados de <nombreusuario>, <NombreClase> y <NombreOperación>, así como cualquier par parámetro nombre-valor:

build runbatch

-Dbatch.username=<nombreusuario>

-Dbatch.program=curam.core.intf.<NombreClase>.<NombreOperación>

-Dbatch.params="param1=param1value, param2=param2value"

# <span id="page-50-0"></span>**Paquete para el trabajo por lotes en aplicaciones financieras**

Para poder crear los registros financieros se deben ejecutar los siguientes procesos por lotes en esta secuencia:

- 1. DetermineProductDeliveryEligibility
	- Parámetros instanceID, processingDate y productID
	- v Procesos Casos para componentes financieros
	- v Estado previo a la ejecución Aprobado ("CS6")
	- v Estado posterior a la ejecución Activo ("CS1") si es Elegible, PendingClosure ("CS7") si es Inelegible, Suspendido ("CS2") si se ha producido un error
	- v Resumen de procesamiento Obtiene casos con un estado Aprobado, reevalúa la elegibilidad de los casos y genera componentes financieros
- 2. GenerateInstructionLineItems
	- v Parámetros deliveryMethod, instanceID, processingDate, processingDateFrom, processingDateTo y productID
	- v Procesos Componentes financieros para ILI
	- v Estado previo a la ejecución Activo ("LIV")
	- v Estado posterior a la ejecución Activo ("LIV") si el componente financiero no ha caducado; o Cerrado ("CLD") si nextProcessingDate > processingDate
	- v Resumen de procesamiento Reevalúa cada caso que se esta procesando, genera ILI para componentes financieros activos y traspasa su nextProcessingDate a una fecha posterior. Hace que caduquen componentes financieros si nextProcessingDate es posterior a la fecha de proceso
- 3. GenerateInstruments; y opcionalmente
	- v Parámetros instanceID y processingDate
	- v Procesos ILI para instrucciones e instrumentos
	- v Estado previo a la ejecución Sin procesar ("UNP")
	- v Estado posterior a la ejecución Procesado ("Pro")
	- v Resumen de procesamiento Obtiene ILI sin procesar y las resume en instrumentos e instrucciones
- 4. GeneratePayslips
	- v Parámetros processingDate
	- v Procesos Nóminas e instrucciones de nómina
	- v Estado previo a la ejecución Pendiente de emisión ("PS2") o creado ("PS1")
	- v Estado posterior a la ejecución Emitido ("PS3")
	- v Resumen de procesamiento Obtiene las nóminas pendientes de emisión y la nómina para ellas

### **Fecha de proceso empresarial**

La fecha de proceso empresarial es un parámetro opcional común a todos los trabajos por lotes. Es diferente de la fecha del sistema. Durante la ejecución de proceso por lotes, la fecha del sistema es siempre "hoy", pero la fecha de proceso empresarial se puede especificar utilizando el parámetro ProcessingDate del trabajo por lotes en cuestión. Esto no permite "burlar" la fecha en que se ha ejecutado un proceso por lotes. Por ejemplo, si una ejecución por lotes financiera se planificó para ejecutarse en un viernes pero falló. La organización podría volver a ejecutarla en sábado pero estableció como valor de ProcessingDate la fecha del viernes. Esto significa que todos los cálculos, etc. deberían comportarse como si la ejecución se

hubiese realizado realmente el viernes. Si no se especifica el parámetro ProcessingDate, la fecha de proceso empresarial toma como valor predeterminado la fecha del sistema.

A nivel técnico, dentro de cualquier transacción iniciada por el proceso por lotes, las llamadas a *getCurrentDate()* devolverán la fecha de proceso empresarial especificada como parámetro de lote. Cualquier llamada a *getSystemDate()* devolverá la fecha del sistema, es decir, "hoy", en condiciones normales.

## **Registros/correos electrónicos/informes de salida**

Cuando se está diseñando un proceso por lotes, normalmente el desarrollador querrá algún tipo de salida que contiene información de resumen, como por ejemplo el número de registros procesados, el tiempo de ejecución, etc. Si esta información se graba en un archivo de registro, este archivo puede encontrarse en el directorio *EJBServer/buildlogs*.

Si se han especificado las direcciones de correo electrónico del remitente y del destinatario durante el proceso de instalación, entonces se enviará un correo electrónico, que contiene la misma información que el archivo de registro anterior, a la dirección de correo electrónico del destinatario.

Cualquier informe del proceso por lotes se puede encontrar en la misma ubicación que el registro y tendrá una extensión de archivo .dat.

## **GenerateInstructionLineItems**

#### **¿Qué es?**

GenerateInstructionLineItems es el proceso por lotes que produce líneas de detalle de instrucciones a partir de componentes financieros.

Identifica cada componente financiero de un determinado método de entrega que alcanza su siguiente fecha de proceso dentro de las fechas especificadas.

#### **¿Cuándo se ejecuta?**

Se ejecuta directamente después del proceso por lotes *DetermineProductDeliveryEligibility* o en cualquier momento después de que se haya activado un caso.

#### **¿Por qué se ejecuta?**

Su finalidad es generar líneas de detalle de instrucciones que finalmente el proceso por lotes *GenerateInstruments resumirá* para producir instrucciones/instrumentos de pago e instrucciones/instrumentos de pasivo.

#### **¿Cómo funciona?**

Cuando el proceso por lotes se envía a la cola desde la aplicación, busca los siguientes parámetros:

- 1. DeliveryMethod
- 2. InstanceID
- 3. ProcessingDate
- 4. ProcessingDateFrom
- 5. ProcessingDateTo
- 6. ProductID

Tenga en cuenta que los parámetros enumerados anteriormente no son obligatorios. Si las fechas no se especifican, toman como valor predeterminado la fecha nula del sistema. Si no se especifica DeliveryMethod o ProductID, se procesan todos los componentes financieros independientemente del método de entrega y del producto. Al utilizar la arquitectura de secuencia por lotes, se debe especificar InstanceID.

Cuando se ejecuta el proceso por lotes, decide qué componentes financieros se deben procesar basándose en los parámetros especificados.

#### DeliveryMethod

Si el usuario no ha especificado DeliveryMethod, se procesará cada uno de los elementos siguientes:

- Componentes financieros de pasivo
- Componentes financieros de pago
- v Componentes financieros de indemnización
- v Los componentes financieros de pasivo, es decir, los componentes financieros de la categoría "LBY", se procesan para el método de entrega de factura.
- v Los componentes financieros de pago, es decir, los componentes financieros de la categoría "CLM", se procesan para cada método de entrega enumerado en la tabla de códigos MethodOfDelivery. Algunos ejemplos son Efectivo ("CSH"), Cheque ("CHQ") y EFT ("EFT").
- v Los componentes financieros de indemnización, es decir, los componentes financieros de la categoría "RCP", se procesan para cada método de entrega enumerado en la tabla de códigos LibMethodOfDelivery. Algunos ejemplos son Giro ("GIR") y Factura ("INV").

Tenga en cuenta que si se especifica "INV", es decir, factura, como DeliveryMethod, sólo se procesan los componentes financieros de pasivo. De lo contrario, se procesan componentes financieros de pago e indemnización para cualquier DeliveryMethod especificado, como por ejemplo Efectivo Cash ("CSH"), Cheque ("CHQ") o Giro ("GIR").

#### InstanceID

Al utilizar la arquitectura de secuencia por lotes, se debe especificar InstanceID.

#### ProcessingDate

Es el día hábil que debe utilizarse al ejecutar el proceso por lotes. Consulte la información anterior de ["Fecha de proceso empresarial" en la página 43.](#page-50-0)

#### ProcessingDateFrom

Tal como se ha mencionado anteriormente, si el usuario no especifica ProcessingDateFrom al enviar el proceso por lotes, este parámetro toma como valor predeterminado la fecha nula del sistema.

Si ProcessingDateFrom se ha establecido (incorrectamente) en una fecha futura, tomará como valor predeterminado la fecha nula del sistema cuando el proceso por lotes se ejecute; de lo contrario, se utiliza la fecha especificada.

ProcessingDateTo

ProcessingDateTo toma como valor predeterminado la fecha de proceso empresarial del proceso por lotes si el parámetro ha tomado como valor predeterminado una fecha nula al enviarse, es decir, el usuario no ha especificado ninguna fecha. El motivo por el que ProcessingDateTo no toma como predeterminada la fecha actual al enviarse a la cola, si el usuario no la especifica, es que es posible que la fecha actual del cliente no esté "sincronizada" con la fecha actual del servidor. En términos generales, esto podría causar problemas al ejecutarse el proceso por lotes.

Si ParameterDateTo se ha establecido (incorrectamente) en una fecha futura, tomará como valor predeterminado la fecha de proceso empresarial cuando el proceso por lotes se ejecute; de lo contrario, se utiliza la fecha especificada.

ProductID

Si el usuario no ha especificado ProductID, se procesarán los casos para todos los productos.

### **GenerateInstruments**

#### **¿Qué es?**

GenerateInstruments es el proceso por lotes que identifica línea de detalle de instrucciones sin procesar, es decir, las que tienen el estado "UNP" y procesa cada línea según corresponda.

#### **¿Cuándo se ejecuta?**

GenerateInstruments se ejecuta directamente después del proceso por lotes *GenerateInstructionLineItems*.

#### **¿Por qué se ejecuta?**

Se ejecuta para generar las instrucciones/los instrumentos de pago y las instrucciones/los instrumentos de pasivos que crean los pagos y las facturas respectivos que se emiten a un participante.

#### **¿Cómo funciona?**

Cuando el proceso por lotes se envía a la cola desde la aplicación, busca los siguientes parámetros:

- 1. InstanceID
- 2. ProcessingDate

Tenga en cuenta que los parámetros enumerados anteriormente no son obligatorios.

#### InstanceID

Al utilizar la arquitectura de secuencia por lotes, se debe especificar InstanceID.

#### ProcessingDate

Es el día hábil que debe utilizarse al ejecutar el proceso por lotes. Consulte la información anterior de ["Fecha de proceso empresarial" en la página 43.](#page-50-0)

Cuando se ejecuta el trabajo por lotes, procesa las líneas de detalle de instrucciones en el orden siguiente:

- v ILI de entrega de productos vencidas, es decir, todas las líneas de detalle de instrucciones de pagos y pasivos
- v ILI de impuestos vencidas, es decir, resume líneas de detalle de instrucciones de la categoría "TAX" para emitir pagos a la autoridad fiscal
- v ILI de deducción aplicadas vencidas, es decir, líneas de detalle de instrucciones de la categoría "DED" aplicadas a un pasivo
- v ILI de pago repetido vencidas, es decir, líneas de detalle de instrucciones de la categoría "PRV"
- v ILI de deducción de terceros vencidas, es decir, resume líneas de detalle de instrucciones de la categoría "DED" para emitir pagos a terceros

## **GeneratePayslips**

### **¿Qué es?**

GeneratePayslips es el proceso por lotes que identifica nóminas pendientes de emisión.

### **¿Cuándo se ejecuta?**

Se ejecuta directamente después del proceso por lotes GenerateInstruments.

### **¿Por qué se ejecuta?**

Se ejecuta para generar las nóminas que se enviarán a los participantes para reflejar el desglose de sus pagos (o facturas). El desglose se proporciona al nivel de la línea de detalle de instrucciones. Tal como se ha explicado en la descripción del proceso por lotes GenerateInstruments anteriormente, hay distintos tipos de nóminas. Son los siguientes:

- Cliente
- v Candidato de un caso
- Participante
- Tercero

### **¿Cómo funciona?**

Cuando el proceso por lotes se envía a la cola desde la aplicación, busca el siguiente parámetro:

• ProcessingDate

Tenga en cuenta que este parámetro no es obligatorio.

#### ProcessingDate

Es el día hábil que debe utilizarse al ejecutar el proceso por lotes. Consulte la información anterior de ["Fecha de proceso empresarial" en la página 43.](#page-50-0)

Cuando se ejecuta el trabajo por lotes, procesa nóminas con un estado de "emisión pendiente" ("PS2"). A medida que procesa las nóminas, decide qué tipo de nómina es según el tipo de destinatario de sus componentes. Abre un archivo de salida para este tipo de nómina y graba todas las nóminas de este tipo en este archivo. Los archivos de datos de salida correspondientes a un tipo particular sólo se abren una vez para cada ejecución del proceso por lotes.

# **LoadPaymentsReceived**

#### **¿Qué es?**

LoadPaymentsReceived es el proceso por lotes que carga detalles de pagos recibidos de un archivo sin formato externo al sistema para su almacenamiento persistente.

#### **¿Qué hace?**

Cuando se ejecuta el proceso por lotes, abre un archivo de entrada y procesa cada registro listado en el archivo. Los datos de este archivo de entrada se proporcionan en formato delimitado por tabuladores.

### **¿Cuándo se ejecuta?**

El proceso por lotes se ejecuta siempre que el archivo de entrada pasa a estar disponible para la organización, por ejemplo, de un banco, para reflejar pagos que ya se han recibido. Los datos se deben introducir en el sistema para reflejar estos pagos.

### **¿Cómo funciona?**

Cuando el proceso por lotes se envía a la cola desde la aplicación, busca los siguientes parámetros:

- 1. FilePath
- 2. FileName
- 3. ProcessingDate

Los dos primeros parámetros son obligatorios.

FilePath:

El nombre de la vía de acceso, que normalmente tendrá el formato <Unidad>:/Curam/svr/run, es decir, el directorio donde reside el archivo de entrada.

FileName:

Es el nombre completo del archivo de entrada, incluida la extensión, que contiene detalles de los pagos recibidos.

ProcessingDate:

Es el día hábil que debe utilizarse al ejecutar el proceso por lotes. Consulte la información anterior de ["Fecha de proceso empresarial" en la página 43.](#page-50-0)

Cuando se ejecuta, el proceso por lotes busca el nombre de archivo especificado en la vía de acceso de archivo especificada.

### **IssueConcernPayments**

#### **¿Qué es?**

*IssueConcernPayments* es el proceso por lotes que emite pagos a personas, empleadores, partes externas, proveedores de información, proveedores de servicios, proveedores de productos, empresas de servicio público y representantes.

## **¿Qué hace?**

Identifica a personas, empleadores, partes externas, proveedores de información, proveedores de servicios, proveedores de productos, empresas de servicio público y representantes a los que se debe pagar y emite sus respectivos pagos. El método de pago y la frecuencia para cada uno de los tipos de participantes anteriores se mantiene en las respectivas entidades. Se establecen durante el proceso de registro.

### **¿Cuándo se ejecuta?**

Los momentos en los que se ejecuta el proceso dependen de las siguientes fechas de proceso de los participantes en cuestión. Es posible que el proceso se ejecute diariamente, puesto que las siguientes fechas de proceso de los participantes, es decir, personas, empleadores, partes externas, proveedores de información, proveedores de servicios, proveedores de productos, empresas de servicio público y representantes, puede cubrir la semana entera para todos los tipos. Normalmente, estas fechas constarán en el calendario de la organización.

### **¿Cómo funciona?**

Cuando el trabajo por lotes se envía a la cola desde la aplicación, busca los siguientes parámetros:

- 1. ConcernTypeCode
- 2. MethodOfPayment
- 3. NextPaymentDateFrom
- 4. NextPaymentDateTo
- 5. ProcessingDate

Tenga en cuenta que los parámetros enumerados anteriormente no son obligatorios. Si las fechas no se especifican, toman como valor predeterminado la fecha nula del sistema.

#### ConcernTypeCode

Si el usuario no ha especificado ConcernRoleType, se procesarán todos los tipos de roles de asunto enumerados en la tabla de códigos ConcernRoleType. Obviamente, solo resultan de interés las personas, los empleadores, las partes externas, los proveedores de información, los proveedores de servicios, los proveedores de productos, las empresas de servicio público y los representantes. No se obtendrá nada sobre lo siguiente:

- Candidato
- Posible empleador

Todos los registros del tipo especificado se procesarán aunque el tipo no exista, es decir, el proceso por lotes nunca fallará si se ha especificado un tipo incorrecto. Tal como se ha mencionado anteriormente, los sólo se emitirán para los Participantes de tipo Persona ("RL1"), Empleador ("RL2"), Terceros ("RL17"), Proveedor de información ("RL5"), Proveedor de servicio ("RL3"), Proveedor de producto ("RL4"), Empresa de servicio público ("RL6") o Representante ("RL13").

#### MethodOfPayment

Si el usuario no ha especificado MethodOfPayment, se procesarán todos los métodos de entrega enumerados en la tabla de códigos MethodOfDelivery. De lo contrario, sólo se lleva a cabo el proceso para el método de pago especificado.

NextPaymentDateFrom / NextPaymentDateTo

Tal como se ha mencionado anteriormente, si el usuario no especifica NextPaymentDateFrom o NextPaymentDateTo al enviar el proceso por lotes, estos parámetros toman como valor predeterminado la fecha nula del sistema.

El motivo por el que NextPaymentDateFrom/NextPaymentDateTo no toman como predeterminada la fecha actual al enviarse a la cola, si el usuario no las especifica, es que es posible que la fecha del cliente no esté "sincronizada" con la fecha actual del servidor. En términos generales, esto puede causar problemas al ejecutarse el proceso por lotes.

Dentro del proceso por lotes, se establecen dos parámetros de fecha de proceso, dateFrom y dateTo basados en los valores de NextPaymentDateFrom y NextPaymentDateTo. La comprobación que se realiza es la siguiente:

- v Si tanto NextPaymentDateTo como NextPaymentDateFrom son fechas nulas, es decir, no especificadas por el usuario, dateFrom y dateTo se establecen en la fecha actual del sistema.
- v Si NextPaymentDateTo se ha especificado pero NextPaymentDateFrom no, si se ha especificado tanto dateFrom como dateTo se establecen en el valor de NextPaymentDateFrom.
- Del mismo modo, si NextPaymentDateTo se ha especificado pero NextPaymentDateFrom no, si se ha especificado tanto dateFrom como dateTo se establecen en el valor de NextPaymentDateTo.
- v Si se especifican NextPaymentDateFrom y NextPaymentDateTo, dateFrom se establece en el valor de NextPaymentDateFrom y dateTo se establece en el valor de NextPaymentDateTo.

ProcessingDate

Es el día hábil que debe utilizarse al ejecutar el proceso por lotes. Consulte la información anterior de ["Fecha de proceso empresarial" en la página 43.](#page-50-0)

## **ExpirePayments**

### **¿Qué es?**

ExpirePayments es el proceso por lotes que hace que caduquen los pagos que no se han cobrado después de un periodo de tiempo determinado.

#### **¿Qué hace?**

Identifica instrumentos de pago en el sistema que tienen un reconcilStatusCode de "emitido" ("ISS") y hace que caduquen si han estado en el sistema durante un cierto periodo de tiempo.

#### **¿Por qué se ejecuta?**

Su finalidad es hacer que caduquen los pagos de un método de entrega especificado; normalmente, estos serán de tipo cheque ("CHQ") que no se han cobrado después de un determinado número de días. Los cheques suelen tener una vigencia de seis meses y no se pueden cobrar después de este periodo. La organización querrá ejecutar este proceso por lotes para hacer que los pagos necesarios caduquen.

#### **¿Cómo funciona?**

Cuando el trabajo por lotes se envía a la cola desde la aplicación, busca los siguientes parámetros:

• DeliveryMethod

- ExpiryPeriod
- ProcessingDate

Tenga en cuenta que el valor de ExpiryPeriod se debe especificar en días, es decir, el número de días durante los cuales los pagos tienen que estar en el sistema para que el proceso por lotes los seleccione. La fecha de proceso es el día hábil que debe utilizarse al ejecutar el proceso por lotes. Consulte la información anterior de ["Fecha de proceso empresarial" en la página 43.](#page-50-0)

# **ProcessPaymentInstrumentTypes**

### **¿Qué es?**

ProcessPaymentInstrumentTypes es el trabajo por lotes que procesa todos los registros de instrumentos de pago que se deben emitir y graba sus detalles en un archivo de salida.

### **¿Qué hace?**

Identifica los instrumentos de pago que se deben emitir, llena un archivo de salida con los detalles de estos instrumentos y actualizaciones su estado a "emitido" ("ISS"). Ejecutar este programa y crear el archivo de salida es el equivalente a la emisión de pagos. Por ejemplo, si el proceso por lotes se ejecuta para el DeliveryMethodType "EFT", el archivo de salida se enviará al banco donde los pagos se transferirán a las cuentas de los participantes.

### **¿Por qué se ejecuta?**

Se ejecuta para proporcionar una lista de pagos vencidos para la institución o las instituciones financieras que proporcionan los pagos a los participantes.

### **¿Cómo funciona?**

Cuando el proceso por lotes se envía a la cola desde la aplicación, busca los siguientes parámetros:.

- DeliveryMethodType
- ProcessingDate

Estos parámetros no son obligatorios. Si el usuario no proporciona el tipo de método de entrega, se procesan todos los tipos de método de entrega, de lo contrario se procesa el que se ha proporcionado. La fecha de proceso es el día hábil que debe utilizarse al ejecutar el proceso por lotes. Consulte la información anterior de ["Fecha de proceso empresarial" en la página 43.](#page-50-0)

# **PaymentReconciliation**

### **¿Qué es?**

PaymentReconciliation es el proceso por lotes que reconcilia una cuenta comparando lo que se debía pagar y lo que se ha pagado realmente, informando de cualquier discrepancia.

### **¿Qué hace?**

Cuando se ejecuta el proceso por lotes, compara lo que se debería haber pagado a un participante con lo que se pagó realmente. El archivo de entrada para el proceso contiene detalles de los pagos recibidos por los participantes. Este archivo procede de la institución que ha realizado los pagos, como por ejemplo un banco. Los pagos en este archivo sin formato se comparan con los pagos emitidos por el sistema. Las discrepancias encontradas se generan en un informe.

### **¿Por qué se ejecuta?**

Se ejecuta para identificar discrepancias, si las hay, entre los importes pagados y los importes que deberían haberse pagado.

### **¿Cómo funciona?**

Cuando el proceso por lotes se envía a la cola desde la aplicación, busca los siguientes parámetros:

- 1. FilePath
- 2. FileName
- 3. ProcessingDate

Los dos primeros parámetros son obligatorios.

FilePath:

El nombre de la vía de acceso, que normalmente tendrá el formato <Unidad>:/Curam/svr/run, es decir, el directorio donde reside el archivo de entrada.

FileName:

Es el nombre completo del archivo de entrada, incluida la extensión, que contiene detalles de los pagos recibidos.

ProcessingDate:

Es el día hábil que debe utilizarse al ejecutar el proceso por lotes. Consulte la información anterior de ["Fecha de proceso empresarial" en la página 43.](#page-50-0)

Cuando se ejecuta, el proceso por lotes busca el nombre de archivo especificado en la vía de acceso de archivo especificada.

### **GeneralLedgerInterface**

#### **¿Qué es?**

GeneralLedgerInterface es el proceso por lotes que recopila transacciones financieras de una fecha especificada, o un rango de fechas, y las exporta desde la aplicación en un archivo de salida que luego se puede importar en el libro mayor. El archivo de salida contiene detalles de transacciones financieras en el nivel más bajo de granularidad. En la aplicación, las transacciones financieras en este nivel se definen como líneas de detalle de instrucciones. El archivo de salida es un ejemplo de lo que se enviaría a un tercero que luego utilizará este archivo para actualizar el libro mayor.

#### **¿Cuándo se ejecuta?**

Se ejecuta siempre que la organización quiere crear un archivo de salida de transacción financiera que se pueda importar en el libro mayor.

#### **¿Por qué se ejecuta?**

Se ejecuta para proporcionar un archivo de salida de transacciones de crédito y débito para una fecha especificada, o un rango de fechas, que se pueda importar en una interfaz de libro mayor.

## **¿Cómo funciona?**

Cuando el proceso por lotes se envía a la cola desde la aplicación, busca los tres parámetros siguientes:

- 1. CreationDateSearchInd
- 2. DateFrom
- 3. DateTo
- 4. ProcessingDate

Tenga en cuenta que los parámetros enumerados anteriormente no son obligatorios. Si las fechas no se especifican, toman como valor predeterminado la fecha nula del sistema.

#### CreationDateSearchInd

CreationDateSearchInd indica si el extracto se basa en la fecha de creación o la fecha efectiva. Si el usuario ha establecido "True" como valor de CreationDateSearchInd, se realizará una búsqueda del rango de fechas de creación, de lo contrario, se utilizará una búsqueda del rango de fechas efectivas.

Al especificar el valor para CreationDateRangeInd, debe ser "True" o "False". No puede ser "1" o "0" ni "Yes" o "No". Se realiza la validación en el cliente para evitar entradas de este tipo.

```
DateFrom / DateTo
```
Tal como se ha mencionado anteriormente, si el usuario no especifica DateFrom o DateTo al enviar el proceso por lotes, estos parámetros toman como valor predeterminado la fecha nula del sistema.

El motivo por el que DateFrom/DateTo no toman como predeterminada la fecha actual al enviarse a la cola, si el usuario no las especifica, es que es posible que la fecha actual del cliente no esté "sincronizada" con la fecha actual del servidor. En términos generales, esto puede causar problemas al ejecutarse el proceso por lotes.

Dentro del proceso por lotes, se realizan las comprobaciones de fecha siguientes:

- v Si se encuentra que DateFrom es una fecha nula, es decir, no especificada por un usuario, se generará un error y el proceso por lotes no será satisfactorio.
- v Del mismo modo, si se encuentra que DateTo es una fecha nula, es decir, no especificada por un usuario, se generará un error y el proceso por lotes no será satisfactorio.

ProcessingDate

Es el día hábil que debe utilizarse al ejecutar el proceso por lotes. Consulte la información anterior de ["Fecha de proceso empresarial" en la página 43.](#page-50-0)

## **ReconcileCaseAccount**

#### **¿Qué es?**

ReconcileCaseAccount se ejecuta para reconciliar casos de pasivo en los que se ha producido un pago excesivo de pasivo o un pago insuficiente de pasivo.

#### **¿Qué hace?**

Este proceso por lotes realiza dos procesamientos distintos:

- v Reconcilia todos los casos de pasivo en los que se ha aplicado un pago insuficiente.
- v También reconcilia todos los casos de pasivo en los que se ha aplicado un pago excesivo.

#### **¿Por qué se ejecuta?**

Se ejecuta para reconciliar casos de pasivo de pagos excesivos y de pagos insuficientes.

#### **¿Cómo funciona?**

Cuando el proceso por lotes se envía a la cola desde la aplicación, busca el siguiente parámetro:

• ProcessingDate

Tenga en cuenta que este parámetro no es obligatorio.

ProcessingDate:

Es el día hábil que debe utilizarse al ejecutar el proceso por lotes. Consulte la información anterior de ["Fecha de proceso empresarial" en la página 43.](#page-50-0)

El proceso reconcilia casos de pasivo de pagos excesivos y de pagos insuficientes. Realiza el proceso en el orden siguiente:

- 1. Casos de pasivo de pagos excesivos
- 2. Casos de pasivo de pagos insuficientes

A continuación se describe el proceso realizado para cada tipo.

## **Tablas de códigos financieras**

Una visión general de las tablas de códigos financieras, incluyendo las tablas de códigos que debe personalizar para permitir que un producto pueda emitir datos financieros. La tabla de códigos de tipos de relaciones de ILI la utiliza internamente el gestor financiero para procesar determinados tipos de líneas de detalle de instrucciones.

### **Introducción**

Este apéndice proporciona una visión general de las tablas de códigos financieras que se deben personalizar para permitir que el producto emita relaciones financieras. También describe la tabla de códigos utilizada internamente para el gestor financiero para vincular líneas de detalle de instrucciones relacionadas.

### **Tablas de códigos financieras**

Todas las tablas de códigos deben siguientes se deben personalizar para permitir que su producto emita relaciones financieras. Los ejemplos siguientes utilizan valores diferentes para las distintas entradas de tabla de códigos para ayudar a explicar cómo se relacionan (por ejemplo, "MY\_RCT" y "MY\_FCT"), pero para simplificar, puede considerar la posibilidad de utilizar el mismo valor para todas ellas (por ejemplo, "MY\_COMPx").

Si estas tablas de códigos no se personalizan, el atributo TypeCode de la entidad FinancialComponent, y en consecuencia el atributo InstructionLineItemType de la entidad InstructionLineItem, estarán en blanco.

### **RulesComponentType**

Esta tabla de códigos ofrece una lista de todos los tipos de componentes utilizados en la reglas. Debe añadir una entrada en esta tabla de códigos para representar su componente y hacer referencia a esta entrada en el atributo "name" de su clase de regla de tipo de objetivo. Por ejemplo:

```
<code
    default="false" java_identifier=""
status="ENABLED" value="MY_RCT"
  >
   <locale language="en" sort_order="0">
      <description>Mi tipo de componente de reglas</description>
      \leqannotation/></locale>
  </code>
```
### **FinComponentType**

Esta tabla de códigos ofrece una lista de todos los tipos de componentes financieros que el Gestor financiero puede generar. Debe añadir una entrada a esta tabla de códigos para representar la planificación financiera para su componente. Por ejemplo:

```
<code
    default="false" java_identifier=""
status="ENABLED" value="MY_FCT"
  >
   <locale language="en" sort_order="0">
     <description>Mi tipo de componente financiero</description>
     <annotation/>
    </locale>
  </code>
```
## **ProductComponentFCConv**

Esta tabla de códigos correlaciona los códigos RulesComponentType utilizados por las reglas con los códigos FinComponentType utilizados por el Gestor financiero. Debe añadir una entrada a esta tabla de códigos para correlacionar los códigos personalizados para su componente. El valor de "value" debe coincidir con la entrada que haya añadido a la tabla de códigos "RulesComponentType". El valor de "description" debe coincidir con la entrada que haya añadido a la tabla de códigos "FinComponentType". Por ejemplo:

```
<code
   default="false" java_identifier=""
status="ENABLED" value="MY_RCT"
  >
   <locale language="en" sort_order="0">
      <description>MY_FCT</description>
      <annotation/>
   </locale>
  </code>
```
## **ILIType**

Esta tabla de códigos ofrece una lista de todos los tipos de líneas de detalle de instrucciones que el Gestor financiero puede generar. Debe añadir una entrada a esta tabla de códigos para representar una transacción financiera para su componente. El valor de "value" debe coincidir con la entrada que haya añadido a la tabla de códigos FinComponentType. Por ejemplo:

```
<code
    default="false" java_identifier=""
status="ENABLED" value="MY_FCT"
  >
   <locale language="en" sort_order="0">
```

```
<description>Mi tipo ILI</description>
    <annotation/>
  </locale>
</code>
```
#### **TranslateILIType**

Esta tabla de códigos correlaciona los códigos ILIType utilizados para representar una transacción financiera con los códigos de ReassessmentAmount utilizados por el motor de elegibilidad y titularidad durante la reevaluación. Debe añadir una entrada a esta tabla de códigos para correlacionar los códigos personalizados para sus transacciones financieras (ILI). El valor de "value" debe coincidir con la entrada de la tabla de códigos "ILIType". El valor de "description" debe coincidir con la entrada de la tabla de códigos "ReassessmentAmount". Las ILI personalizadas que se consideran pagos se deben correlacionar con el código "AT1" de ReassessmentAmount. Las ILI personalizadas que se consideran pasivos se deben correlacionar con el código "AT6" de ReassessmentAmount. Por ejemplo:

```
<code
    default="false" java_identifier=""
status="ENABLED" value="MY_FCT"
  >
    <locale language="en" sort_order="0">
      <description>AT1</description>
      <annotation>Mi tipo ILI -&gt; Importe bruto</annotation>
    </locale>
  </code>
```
## **Tipos de relación de ILI**

Esta tabla de códigos no se tiene que personalizar para permitir que su producto emita relaciones financieras, pero el gestor financiero la utiliza internamente al procesar ciertos tipos de línea de detalle de instrucciones.

Un ejemplo de una relación de ILI es la relación entre una ILI de línea elemento de deducción y la correspondiente ILI de pago de la deducción. La relación entre las ILI se mantiene en el elemento de línea de instrucción ILI se mantiene en la entidad Relación de línea de detalle de instrucciones.

Los principales datos mantenidos en esta entidad son los identificadores exclusivos de las ILI relacionadas y su tipo de relación. A continuación se proporciona una lista completa de todos los tipos de relaciones posibles:

| Tipo de relación de ILI | Descripción                      |
|-------------------------|----------------------------------|
| <b>REV</b>              | Revocaciones                     |
| <b>SUR</b>              | Recargos                         |
| <b>TAD</b>              | Deducción de impuestos           |
| <b>TAP</b>              | Pago de impuestos                |
| <b>UTD</b>              | Deducción de servicio            |
| <b>UTP</b>              | Pago de servicio                 |
| <b>RPP</b>              | Pago de deuda/pago excesivo      |
| <b>RPD</b>              | Deducción de deuda/pago excesivo |
| <b>INT</b>              | Interés                          |
| <b>LLB</b>              | Pasivo de préstamo               |
| <b>LRP</b>              | Pago repetido de préstamo        |
|                         |                                  |

*Tabla 15. Tipos de relación de ILI*

| Tipo de relación de ILI | Descripción                   |
|-------------------------|-------------------------------|
| <b>CDI</b>              | Elemento de deducción de caso |
| CDP                     | Pago de deducción de caso     |
| <b>CAN</b>              | Cancelación                   |
| <b>RGN</b>              | Regeneración                  |
| <b>ARV</b>              | Revocación de asignación      |

*Tabla 15. Tipos de relación de ILI (continuación)*

## **Puntos de personalización financiera**

Puede ampliar las funciones financieras mediante los puntos de personalización de datos financieros de Cúram. Puede habilitar las personalizaciones añadiendo un tipo de producto a la propiedad de la aplicación curam.financial.alternativeimpl.producttypes.

## **Introducción**

Este apéndice proporciona una visión general de los puntos de personalización financieros.

# **Propiedad de aplicación de personalización**

La capacidad de personalización se habilita añadiendo un tipo de producto a la propiedad de la aplicación curam.financial.alternativeimpl.producttypes. Se puede añadir más de un tipo de producto utilizando una lista delimitada por comas. Los tipos de productos enumerados deben ser códigos válido de la tabla de códigos ProductType.

Si se detecta que esta propiedad contiene el tipo de producto específico del caso que el gestor financiero está procesando actualmente, el sistema buscará una implementación alternativa de la clase financiera relevante utilizando las propiedades de las aplicaciones adicionales enumeradas en la siguiente sección.

De forma predeterminada todas estas propiedades de la aplicación están en blanco y se utilizan las implementaciones de la clase principal.

# **Definición de una implementación personalizada**

Las siguientes propiedades de la aplicación deben contener el nombre completo de la subclase financiera adecuada:

- v curam.financial.financialhook.createcancellation. Debe contener una subclase de *curam.core.impl.CreateCancellation*.
- v curam.financial.financialhook.casereassessment. Debe contener una subclase de *curam.core.impl.CaseReassessment*.
- v curam.financial.financialhook.createreversal. *Debe contener una subclase de curam.core.impl.CreateReversal*.
- v curam.core.hook.impl.PaymentInstructionLineItem.isPaymentProcessed: este método proporciona la capacidad de suspender el pago en función del importe máximo configurado en el producto. Proporciona un gancho para que los clientes anulen la implementación predeterminada proporcionando lógica en su clase de implementación y vinculen la clase de implementación a la interfaz PaymentInstructionLineItem mediante Guice.

v curam.core.impl.FinancialManagerHooks.setPaymentInstrumentEffectiveDate: este método proporciona la capacidad de modificar la fecha efectiva de un instrumento de pago. La implementación predeterminada se puede anular vinculando la clase de un cliente con la interfaz FinancialManagerHooks mediante Guice. La implementación predeterminada devuelve la fecha efectiva sin modificar.

Si alguna de ellas está en blanco, se utilizará la implementación de la clase principal.

## **Ganchos del motor de evaluación**

Además de los puntos de personalización descritos anteriormente, hay más ganchos financieros disponibles por medio de la clase *curam.core.sl.infrastructure.assessment.implAssessmentEngineHooks*. En esta sección se ofrece una lista de algunos de los más importantes.

#### **getRate**

Este método recupera una tasa que debe utilizarse en el cálculo del importe de deducción. Esta tasa, si se especifica, sustituirá la tasa especificada en el componente financiero.

#### **haltPaymentProcessing**

Este método decide si debe generarse o no una línea de detalle de instrucciones a partir de un componente financiero. Proporciona un gancho para los clientes para que puedan detener pagos que se están generando sobre un caso. Este método devuelve un valor false de forma predeterminada que indica que el procesamiento del pago debe continuar del modo normal. Se puede establecer el valor devuelto como true mediante código personalizado, en cuyo caso el pago se detendrá. Este método sólo debe tener en cuenta los componentes financieros principales y no los componentes financieros de deducción.

#### **manipulateFinancialComponents**

Este método permite cambiar la lista de componentes financieros antes de generar las financias. La implementación predeterminada devuelve la lista sin cambios.

#### **rollUpComponents**

Este método resume componentes contiguos coincidentes. El objetivo es minimizar el número de componentes financieros idénticos contiguos en el sistema. Si tiene criterios de resumen adicionales que desee tener en cuenta, podrá especificarlos aquí.

# **Avisos**

Esta información se ha desarrollado para productos y servicios ofrecidos en los Estados Unidos. Es posible que IBM no ofrezca los productos, servicios o características que se describen en este documento en otros países. Póngase en contacto con el representante local de IBM para obtener información acerca de los productos y servicios que actualmente están disponibles en su zona. Las referencias a programas, productos o servicios de IBM no pretenden establecer ni implicar que sólo puedan utilizarse dichos productos, programas o servicios de IBM. En su lugar, se puede utilizar cualquier producto, programa o servicio funcionalmente equivalente que no infrinja los derechos de propiedad intelectual de IBM. Sin embargo, es responsabilidad del usuario evaluar y verificar el funcionamiento de cualquier producto, programa o servicio que no sea de IBM. IBM puede tener patentes o aplicaciones pendientes de patente que conciernan al tema descrito en este documento. La entrega de este documento no le otorga ninguna licencia sobre dichas patentes.. Puede enviar consultas sobre licencias, por escrito, a:

IBM Director of Licensing

IBM Corporation

North Castle Drive

Armonk, NY 10504-1785

U.S.A.

Para consultas sobre licencias relativas a la información de doble byte (DBCS), póngase en contacto con el departamento de propiedad intelectual de IBM en su país o envíe las consultas, por escrito, a:

Intellectual Property Licensing

Legal and Intellectual Property Law.

IBM Japan Ltd.

19-21, Nihonbashi-Hakozakicho, Chuo-ku

Tokyo 103-8510, Japón

El siguiente párrafo no se aplica al Reino Unido ni a ningún otro país en las que tales provisiones sean incompatibles con la legislación local: INTERNATIONAL BUSINESS MACHINES CORPORATION PROPORCIONA ESTA PUBLICACIÓN "TAL CUAL" SIN GARANTÍA DE NINGÚN TIPO, SEA EXPRESA O IMPLÍCITA, INCLUIDAS, AUNQUE SIN LIMITARSE A ELLAS, LAS GARANTÍAS IMPLÍCITAS DE NO CONTRAVENCIÓN, COMERCIABILIDAD O IDONEIDAD PARA UN PROPÓSITO DETERMINADO. Algunos estados no permiten la renuncia de garantías explícitas o implícitas en determinadas transacciones, por lo que es posible que este párrafo no se aplique en su caso.

Esta información puede contener imprecisiones técnicas o errores tipográficos. Periódicamente se efectuarán cambios en la información aquí contenida; dichos cambios se incorporarán en las nuevas ediciones de la publicación. BM puede realizar mejoras o cambios en los productos o programas descritos en esta publicación en cualquier momento y sin previo aviso.

Las referencias en esta información a sitios web que no son de IBM se proporcionan sólo para su comodidad y de ninguna manera constituyen una aprobación de estos sitios web. Los materiales de estos sitios Web no forman parte de los materiales de IBM para este producto y el uso que se haga de estos sitios Web es de la entera responsabilidad del usuario.

IBM puede utilizar o distribuir la información que se le suministre del modo que estime oportuno, sin incurrir por ello en ninguna obligación con el remitente. Los titulares de licencias de este programa que deseen tener información sobre el mismo con el fin de: (i) intercambiar información entre programas creados de forma independiente y otros programas (incluido éste) y (ii) utilizar mutuamente la información que se ha intercambiado, deberán ponerse en contacto con:

IBM Corporation

Dept F6, Bldg 1

294 Route 100

Somers NY 10589-3216

U.S.A.

Dicha información puede estar disponible, sujeta a los términos y condiciones apropiados, incluyendo en algunos casos el pago de una tasa.

El programa bajo licencia que se describe en este documento y todo el material bajo licencia que se encuentra disponible para el programa se proporcionan de acuerdo con los términos del Acuerdo del Cliente de IBM, el Acuerdo Internacional de Licencia de Programas o cualquier acuerdo equivalente entre IBM y el Cliente.

Cualquier dato relacionado con el rendimiento que aquí se presente se ha obtenido en un entorno controlado. Por lo tanto, los resultados obtenidos en otros entornos operativos pueden variar significativamente. Es posible que algunas medidas se hayan tomado en sistemas que se están desarrollando y no se puede garantizar que dichas medidas serán iguales en los sistemas disponibles en general. Además, es posible que algunas mediciones se haya estimado mediante extrapolación. Los resultados reales pueden variar. Los usuarios de este documento deben verificar los datos aplicables a su entorno específico.

La información referente a productos que no son de IBM se ha obtenido de los proveedores de esos productos, de sus anuncios publicados o de otras fuentes disponibles.

IBM no ha probado tales productos y no puede confirmar la precisión de su rendimiento, su compatibilidad ni ningún otro aspecto relacionado con productos que no son de IBM. Las preguntas relacionadas con las posibilidades de los productos que no son de IBM deben dirigirse a los proveedores de tales productos.

Todas las sentencias relativas a la dirección o intención futura de IBM están sujetas a modificación o retirada sin previo aviso, y sólo representan objetivos.

Todos los precios de IBM que se muestran son precios actuales de venta al por menor sugeridos por IBM y están sujetos a modificaciones sin previo aviso. Los precios del intermediario podrían variar.

Esta información se utiliza a efectos de planificación. iar antes de que los productos descritos estén disponibles.

Esta información contiene ejemplos de datos e informes utilizados en operaciones comerciales diarias. Para ilustrarlas de la forma más completa posible, los ejemplos pueden incluir nombres de personas, empresas, marcas y productos. Todos estos nombres son ficticios y cualquier similitud con nombres y direcciones utilizados por una empresa real es totalmente fortuita.

#### LICENCIA DE COPYRIGHT:

Esta información contiene programas de aplicación de ejemplo en lenguaje fuente que ilustran técnicas de programación en diversas plataformas operativas. Puede copiar, modificar y distribuir los programas de ejemplo de cualquier forma, sin tener que pagar a IBM, con intención de desarrollar, utilizar, comercializar o distribuir programas de aplicación que estén en conformidad con la interfaz de programación de aplicaciones (API) de la plataforma operativa para la que están escritos los programas de ejemplo. Estos ejemplos no se han probado en profundidad bajo todas las condiciones. En consecuencia, IBM no puede garantizar ni afirmar la fiabilidad, utilidad o funcionalidad de estos programas. Los programas de ejemplo se proporcionan "TAL CUAL", sin ningún tipo de garantía. IBM no asumirá ninguna responsabilidad por daños ocasionados por el uso de los programas de ejemplo.

Cada copia o parte de estos programas de ejemplo o cualquier trabajo derivado de los mismos, debe incluir un aviso de copyright como el siguiente:

© (nombre de la empresa) (año). Algunas partes de este código se derivan de programas de ejemplo de IBM Corp.

© opyright IBM Corp. \_especifique el año o años\_. Reservados todos los derechos.

Si visualiza esta información en una copia software, es posible que no aparezcan las fotografías ni las ilustraciones en color.

# **Consideraciones sobre la política de privacidad**

Los productos de IBM Software, incluidas las soluciones de software como servicio ("Ofertas de software") pueden utilizar cookies u otras tecnologías para recabar información de uso del producto, ayudar a mejorar la experiencia del usuario final, adaptar las interacciones con el usuario final u otros fines. En muchos casos, las Ofertas de software no recopilan información de identificación personal. Algunas de nuestras Ofertas de software pueden ayudar a recabar información de identificación personal. Si esta Oferta de software utiliza cookies para recabar información de identificación personal, a continuación se expone información específica sobre el uso de cookies de esta oferta.

Dependiendo de las configuraciones desplegadas, esta Oferta de software podrá utilizar cookies de sesión u otras tecnologías similares que recaben el nombre, la contraseña u otra información de identificación personal a efectos de gestión de la sesión, autenticación, usabilidad de usuario mejorada, configuración de un inicio

de sesión único u otros fines de seguimiento del uso y/o funcionales. Dichas cookies o tecnologías similares no se pueden inhabilitar.

Si las configuraciones desplegadas para esta Oferta de software le proporcionan a usted como cliente la capacidad de recabar información de identificación personal de usuarios finales por medio de cookies y otras tecnologías, deberá buscar su propio asesoramiento legal relativo a las leyes aplicables a dicha recopilación de datos, incluyendo cualquier requisito de aviso y consentimiento.

Para obtener información adicional relativa al uso de diversas tecnologías, incluidas las cookies, a tales fines, consulte la política de privacidad de IBM en <http://www.ibm.com/privacy> y la declaración de privacidad en línea de IBM en [http://www.ibm.com/privacy/details,](http://www.ibm.com/privacy/details) las secciones tituladas "Cookies, balizas web y otras tecnologías" y "Declaración de privacidad de los productos software y del software como servicio de IBM" en http://www.ibm.com/software/info/ product-privacy.

#### **Marcas registradas**

IBM, el logotipo de IBM e ibm.com son marcas registradas de International Business Machines Corp. en muchas jurisdicciones de todo el mundo. Otros nombres de productos y servicios pueden ser marcas registradas de IBM o de otras empresas. Encontrará una lista actual de marcas registradas de IBM en la web en "Copyright and trademark information" en [http://www.ibm.com/legal/us/en/](http://www.ibm.com/legal/us/en/copytrade.shtml) [copytrade.shtml.](http://www.ibm.com/legal/us/en/copytrade.shtml)

Otros nombres pueden ser marcas registradas de sus respectivos propietarios. Otros nombres de empresas, productos y servicios pueden ser marcas registradas o marcas de servicio de otras empresas.

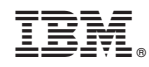

Impreso en España